COMPAQ

Compaq Presario V3000 Notebook PC Maintenance and Service Guide

© Copyright 2007 Hewlett-Packard Development Company, L.P.

Bluetooth is a trademark owned by its proprietor and used by Hewlett-Packard Company under license. Intel and Core are trademarks or registered trademarks of Intel Corporation or its subsidiaries in the United States and other countries. Microsoft, Windows, and Windows Vista are either trademarks or registered trademarks of Microsoft Corporation in the United States and/or other countries. SD Logo is a trademark of its proprietor.

The information contained herein is subject to change without notice. The only warranties for HP products and services are set forth in the express warranty statements accompanying such products and services. Nothing herein should be construed as constituting an additional warranty. HP shall not be liable for technical or editorial errors or omissions contained herein.

First Edition: April 2007

Document Part Number: 448076-001

#### Safety warning notice

⚠ WARNING! To reduce the possibility of heat-related injuries or overheating the computer, do not place the computer directly on your lap or obstruct the computer air vents. Use the computer only on a hard, flat surface. Do not allow another hard surface, such as an adjoining optional printer, or a soft surface, such as pillows or rugs or clothing, to block airflow. Also, do not allow the AC adapter to contact the skin or a soft surface, such as pillows or rugs or clothing, during operation. The computer and the AC adapter complies with the user-accessible surface temperature limits defined by the International Standard for Safety of Information Technology Equipment (IEC 60950).

ENWW

iv Safety warning notice ENWW

# Table of contents

#### 1 Product description

| 2 | External component identification     |     |
|---|---------------------------------------|-----|
|   | Top components                        | Ę   |
|   | Display components                    |     |
|   | Button and speakers                   |     |
|   | Keys                                  | 7   |
|   | Lights                                | 8   |
|   | TouchPad                              | ς   |
|   | Front components                      | (   |
|   | Left-side components                  | 1   |
|   | Rear components                       | 2   |
|   | Right-side components                 | 3   |
|   | Bottom components                     |     |
| 3 | Illustrated parts catalog             |     |
|   | Serial number location                | L   |
|   | Computer major components             |     |
|   | Display assembly components           |     |
|   | Door/Cover Kit                        |     |
|   | Cable Kit                             |     |
|   | Mass storage devices                  |     |
|   | Miscellaneous parts                   |     |
|   | Sequential part number listing        |     |
|   | Sequential part number itsiming       | . ~ |
| 4 | Removal and replacement procedures    |     |
|   | Preliminary replacement requirements  | 29  |
|   | Tools required                        | 29  |
|   | Service considerations                |     |
|   | Plastic parts                         | 29  |
|   | Cables and connectors                 | 30  |
|   | Drive handling 3                      | 30  |
|   | Grounding guidelines                  | 3 7 |
|   | Electrostatic discharge damage        |     |
|   | Packaging and transporting guidelines |     |
|   | Workstation guidelines                |     |
|   | Equipment guidelines                  |     |
|   | Unknown user password                 |     |

|   | Component replacement procedures                                                                                                    |                        |
|---|----------------------------------------------------------------------------------------------------|------------------------|
|   | Serial number                                                                                                    | 35                     |
|   | Battery                                                                                                    | 36                     |
|   | Hard drive                                                                                                    | 37                     |
|   | WLAN module                                                                                                    | 39                     |
|   | RTC battery                                                                                                    | 41                     |
|   | Computer feet                                                                                                    | 42                     |
|   | Memory module                                                                                                    | 42                     |
|   | Optical drive                                                                                                    | 44                     |
|   | Keyboard                                                                                                    |                        |
|   | Switch cover                                                                                                    |                        |
|   | Display assembly                                                                                                    |                        |
|   | Top cover                                                                                                    |                        |
|   | TouchPad                                                                                                    |                        |
|   | Wireless switch board                                                                                                    |                        |
|   | Modem module                                                                                                    |                        |
|   | Audio board                                                                                                    |                        |
|   | Bluetooth module                                                                                                    |                        |
|   | USB board                                                                                                    |                        |
|   | Speaker assembly                                                                                                    |                        |
|   | Power connector cable                                                                                                    |                        |
|   | System board                                                                                                    |                        |
|   | ExpressCard assembly                                                                                                    |                        |
|   | ,                                                                                                    |                        |
|   | Fan/heat sink assembly<br>Processor                                                                                                    |                        |
| 5 | Setup Utility Starting the Setup Utility                                                                                                    |                        |
|   | Changing the language of the Setup Utility  Navigating and selecting in the Setup Utility  Displaying system information  Restoring default settings in the Setup Utility  Using advanced Setup Utility features                                                                                                    | 83<br>84<br>84<br>85   |
|   | Changing the language of the Setup Utility  Navigating and selecting in the Setup Utility  Displaying system information  Restoring default settings in the Setup Utility                                                                                                    |                        |
| 6 | Changing the language of the Setup Utility Navigating and selecting in the Setup Utility Displaying system information Restoring default settings in the Setup Utility Using advanced Setup Utility features Closing the Setup Utility Setup Utility menus  Specifications Computer specifications 14.1-inch, WXGA, BrightView display specifications Hard drive specifications DVD±RW and CD-RW Super Multi Double-Layer Combo Drive specifications System DMA specifications System interrupt specifications                                   |                        |
| 6 | Changing the language of the Setup Utility Navigating and selecting in the Setup Utility Displaying system information Restoring default settings in the Setup Utility Using advanced Setup Utility features Closing the Setup Utility Setup Utility menus  Specifications Computer specifications 14.1-inch, WXGA, BrightView display specifications Hard drive specifications DVD±RW and CD-RW Super Multi Double-Layer Combo Drive specifications System DMA specifications System interrupt specifications System I/O address specifications |                        |
|   | Changing the language of the Setup Utility Navigating and selecting in the Setup Utility Displaying system information Restoring default settings in the Setup Utility Using advanced Setup Utility features Closing the Setup Utility Setup Utility menus  Specifications Computer specifications 14.1-inch, WXGA, BrightView display specifications Hard drive specifications DVD±RW and CD-RW Super Multi Double-Layer Combo Drive specifications System DMA specifications System interrupt specifications                                   | 8384858585878990919191 |

vi ENWW

|     | Phillips PM3.U×4.U screw                          | 99  |
|-----|---------------------------------------------------|-----|
|     | Phillips PM2.0×3.0 screw                          | 100 |
|     | Phillips PM2.5×9.0 screw                          | 102 |
|     | Black Phillips PM2.5×7.0 screw                    | 104 |
|     | Black Phillips PM2.0×5.0 screw                    | 106 |
|     | Black Phillips PM2.5×5.0 screw                    | 108 |
|     | Silver Phillips PM2.0×2.0 screw                   | 110 |
|     | Black Phillips PM2.0×4.0 screw                    | 111 |
|     | Phillips PM2.0×13.0 captive screw                 | 112 |
| R R | Backup and Recovery                               |     |
| _   | Recovering system information                     | 113 |
|     | Backing up your information                       |     |
|     | When to back up                                   |     |
|     | Back up suggestions                               |     |
|     | Using system restore points                       |     |
|     | When to create restore points                     |     |
|     | · ·                                               |     |
|     | Create a system restore point                     |     |
|     | Restore to a previous date and time               |     |
|     | Creating recovery discs                           |     |
|     | Reinstalling software programs and drivers        |     |
|     | Reinstalling preinstalled programs and drivers    |     |
|     | Reinstalling programs from discs                  |     |
|     | Performing a recovery                             |     |
|     | Recovering from the recovery discs                |     |
|     | Recovering from the partition on the hard drive   |     |
|     | Deleting the recovery partition on the hard drive |     |
|     | Updating reinstalled software                     | II8 |
| 9 ( | Connector pin assignments                         |     |
|     | Audio-out (headphone)                             | 119 |
|     | Audio-in (microphone)                             | 119 |
|     | External monitor                                  | 120 |
|     | RJ-11 (modem)                                     |     |
|     | RJ-45 (network)                                   | 121 |
|     | S-Video-out                                       | 122 |
|     | Universal Serial Bus                              | 122 |
| 10  | Power cord set requirements                       |     |
|     | Requirements for all countries or regions         | 123 |
|     | Requirements for specific countries or regions    |     |
|     | Requirements for specific countries of regions    | 124 |
| 11  | Recycling                                         |     |
|     | Battery                                           |     |
|     | Display                                           | 125 |
| nd  | lex                                               | 131 |

ENWW

viii ENWW

# 1 Product description

| Category     | Description                                                                                                    |  |  |
|--------------|----------------------------------------------------------------------------------------------------|--|--|
| Product Name | Compaq Presario V3000 Notebook PC                                                                                                    |  |  |
| Processors   | Intel® dual-core 64-bit processor with 800-MHz front side bus (FSB)                                                                                                    |  |  |
|              | <ul> <li>Intel Core<sup>™</sup> Duo T7300 2.0-GHz processor with 4 MB of L2 cache</li> </ul>                                                                                                    |  |  |
|              | <ul> <li>Intel Core Duo T7100 1.8-GHz processor with 2 MB of L2 cache</li> </ul>                                                                                                    |  |  |
| Chipset      | Northbridge Intel GM965                                                                                                    |  |  |
|              | Southbridge ICH8m                                                                                                    |  |  |
| Graphics     | Mobile Intel Graphics Media Accelerator X3100, Unified Memory Architecture (UMA) with shared video memory: up to 64 MB on computers with 512 MB or less of system memory, up to 128 MB on computers with more than 512 MB of system memory (memory size is dynamic change) |  |  |
| Panels       | 14.1-inch, WXGA (16:10 aspect ratio) BrightView                                                                                                    |  |  |
| Memory       | Two SODIMM slots                                                                                                    |  |  |
|              | Customer-accessible/upgradable                                                                                                    |  |  |
|              | Supports up to 2 GB of system RAM                                                                                                    |  |  |
|              | • DDRII PC2-5300 (667-MHz)                                                                                                    |  |  |
|              | Supports the following configurations:                                                                                                    |  |  |
|              | 。 2048 (1024 × 2)                                                                                                    |  |  |
|              | · 1536 (1024 + 512)                                                                                                    |  |  |
|              | ∘ 1024 (1024 × 1, 512 × 2)                                                                                                    |  |  |
|              | ∘ 512 (512 × 1)                                                                                                    |  |  |
| Hard drives  | Supports 9.5-mm, 2.5-inch hard drives                                                                                                    |  |  |
|              | Serial ATA                                                                                                    |  |  |
|              | Supports the following drives:                                                                                                    |  |  |
|              | ∘ 160-GB, 5400-rpm                                                                                                    |  |  |
|              | ∘ 120-GB, 5400-rpm                                                                                                    |  |  |
|              | ∘ 80-GB, 5400-rpm                                                                                                    |  |  |

ENWW

| Category            | Description                                                                                                    |
|---------------------|----------------------------------------------------------------------------------------------------|
| Optical drives      | 12.7-mm tray load                                                                                                    |
|                     | Fixed (removal of 1 screw required)                                                                                                  |
|                     | Parallel ATA                                                                                                    |
|                     | Supports the following drives:                                                                                                    |
|                     | <ul> <li>DVD±RW and CD-RW Super Multi Double-Layer Combo Drive with LightScribe</li> </ul>                                           |
|                     | <ul> <li>DVD±RW and CD-RW Super Multi Double-Layer Combo Drive</li> </ul>                                                            |
|                     | <ul> <li>DVD-CD/RW Combo Drive</li> </ul>                                                                                            |
| Diskette drive      | Supports external USB drive only                                                                                                    |
| Microphone          | 2 dual-array microphones with software                                                                                               |
| Audio               | HD audio                                                                                                    |
|                     | Supports Windows Vista Premium Logo requirements                                                                                     |
|                     | Presario-branded Altec Lansing speakers                                                                                              |
| Modem               | 56K V.92 data/fax modem                                                                                                    |
|                     | Supports all world-wide certification requirements                                                                                   |
|                     | Modem cable not included                                                                                                    |
| Ethernet            | Integrated Marvell E8039 10/100 network interface card (NIC)                                                                         |
|                     | Ethernet cable not included                                                                                                    |
| Wireless            | Integrated wireless local area network (WLAN) options by way of wireless module:                                                     |
|                     | <ul> <li>Intel PRO Wireless 3945 802.11a/b/g and 802.11b/g with 2 antennae integrated into<br/>the display assembly</li> </ul>       |
|                     | <ul> <li>Intel PRO Wireless 4965 802.11a/b/g/n with 3 antennae integrated into the display<br/>assembly @ 2.4 and 5.0 GHz</li> </ul> |
|                     | <ul> <li>Intel WLAN + Bluetooth®</li> </ul>                                                                                          |
| External media card | One ExpressCard54 slot                                                                                                    |
|                     | <ul> <li>5-in-1 Digital Media Slot, supports SD, MMC, SDIO, MS, MSpro, xD</li> </ul>                                                 |
|                     | Supports miniature versions of SD, MMC, MS Duo with adapter (adapter is not included)                                                |
|                     | Supports 2nd Mini-PCle                                                                                                    |
| Ports               | Audio-in (mono microphone)                                                                                                    |
|                     | Audio-out (stereo headphone)                                                                                                    |
|                     | Consumer infrared                                                                                                    |
|                     | • RJ-11 (modem)                                                                                                    |
|                     | RJ-45 (Ethernet, includes link and activity lights)                                                                                  |
|                     | S-Video-out                                                                                                    |
|                     | • USB (3)                                                                                                    |

| Category                     | Description                                                                                                    |  |  |
|------------------------------|----------------------------------------------------------------------------------------------------|--|--|
|                              | VGA (Dsub 15-pin)                                                                                                    |  |  |
|                              | • 1394                                                                                                    |  |  |
|                              | 2-pin AC power                                                                                                    |  |  |
| Docking                      | Expansion port 3 supports HP xb3000 Notebook Expansion Base and HP Notebook QuickDock                                                |  |  |
| Keyboard/pointing<br>devices | • 14.1-inch keyboard                                                                                                    |  |  |
| devices                      | <ul> <li>TouchPad with 2 buttons and four-way scroll (taps enabled as default)</li> </ul>                                            |  |  |
| Power requirements           | 12-cell 2.20-Ah Li-ion battery                                                                                                    |  |  |
|                              | 6-cell 2.55-Ah Li-ion battery                                                                                                    |  |  |
|                              | 6-cell 2.20-Ah Li-ion battery                                                                                                    |  |  |
|                              | <ul> <li>65-W AC adapter with localized cable plug support (2-wire plug with ground pin, supports<br/>2-pin DC connector)</li> </ul> |  |  |
| Security                     | Security cable slot                                                                                                    |  |  |
| Operating system             | Preinstalled:                                                                                                    |  |  |
|                              | <ul> <li>Configurable Windows Vista™ embedded "QuickPlay Direct"</li> </ul>                                                          |  |  |
|                              | • Free DOS                                                                                                    |  |  |
|                              | <ul> <li>Windows Vista Business (32-bit)</li> </ul>                                                                                  |  |  |
|                              | <ul> <li>Windows Vista Home Basic (32-bit)</li> </ul>                                                                                |  |  |
|                              | <ul> <li>Windows Vista Premium (32- and 64-bit)</li> </ul>                                                                           |  |  |
|                              | Windows Vista Ultimate (64-bit)                                                                                                    |  |  |
| Serviceability               | End-user replaceable parts:                                                                                                    |  |  |
|                              | AC adapter                                                                                                    |  |  |
|                              | Battery (system)                                                                                                    |  |  |
|                              | Hard drive                                                                                                    |  |  |
|                              | Memory module                                                                                                    |  |  |
|                              | Optical drive                                                                                                    |  |  |
|                              | WLAN module                                                                                                    |  |  |

ENWW 3

# 2 External component identification

#### **Top components**

#### **Display components**

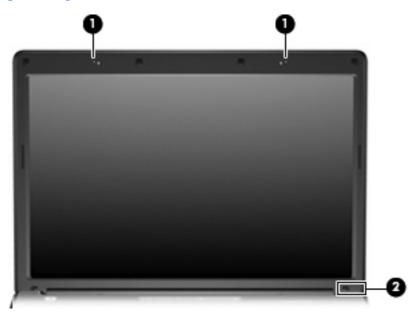

| ltem                                                                   | Component                                     | Description                                                                                                    |  |
|------------------------------------------------------------------------|-----------------------------------------------|----------------------------------------------------------------------------------------------------|--|
| (1)                                                                    | Internal microphones (2) (select models only) | Record sound.                                                                                                    |  |
|                                                                        |                                               | <b>NOTE:</b> If there is a microphone icon next to each microphone opening, your computer has internal microphones. |  |
| (2)                                                                    | Internal display switch*                      | Turns off the display if the display is closed while the computer is on.                                            |  |
| *The location of the internal display switch varies by computer model. |                                               |                                                                                                    |  |

ENWW Top components

#### **Button and speakers**

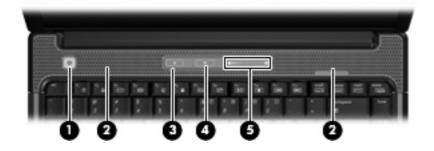

| Item | Component          | Description                                                                                                    |
|------|--------------------|----------------------------------------------------------------------------------------------------|
| (1)  | Power button       | <ul> <li>When the computer is off, press the button to turn on<br/>the computer.</li> </ul>                                                                                                    |
|      |                    | <ul> <li>When the computer is on, press the button to shut down<br/>the computer.</li> </ul>                                                                                                    |
|      |                    | <ul> <li>When the computer is in the Sleep state, press the<br/>button briefly to exit Sleep.</li> </ul>                                                                                                    |
|      |                    | <ul> <li>When the computer is in Hibernation, press the button<br/>briefly to exit Hibernation.</li> </ul>                                                                                                    |
|      |                    | If the computer has stopped responding and Windows® shutdown procedures are ineffective, press and hold the power button for at least 5 seconds to turn off the computer.                                                                        |
|      |                    | To learn more about power settings, select <b>Start &gt; Control Panel &gt; System and Maintenance &gt; Power Options</b> .                                                                                                    |
| (2)  | Speakers (2)       | Produce sound.                                                                                                    |
| (3)  | Media button       | Opens the QuickPlay program.                                                                                                    |
|      |                    | <b>NOTE:</b> If the computer has been set up to require a logon password, you may be asked to log on to Windows. QuickPlay opens after you log on. Refer to the QuickPlay Help for more information.                                             |
| (4)  | Volume mute button | Mutes and restores speaker sound.                                                                                                    |
| (5)  | Volume scroll zone | Adjusts speaker volume. Slide your finger to the left to decrease volume and to the right to increase volume. You can also tap the minus sign on the scroll zone to decrease volume, or tap the plus sign on the scroll zone to increase volume. |

and Support.

#### Keys

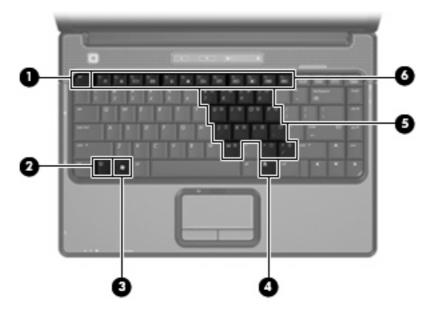

| ltem | Component                    | Function                                                                                                  |
|------|------------------------------|----------------------------------------------------------------------------------------------------|
| (1)  | esc key                      | Displays system information when pressed in combination with the fn key.                                  |
| (2)  | fn key                       | Executes frequently used system functions when pressed in combination with a function key or the esc key. |
| (3)  | Windows logo key             | Displays the Windows Start menu.                                                                          |
| (4)  | Windows applications key     | Displays a shortcut menu for items beneath the pointer.                                                   |
| (5)  | Embedded numeric keypad keys | Can be used like the keys on an external numeric keypad.                                                  |
| (6)  | Function keys                | Execute frequently used system functions when pressed in combination with the fn key.                     |

ENWW Top components

#### Lights

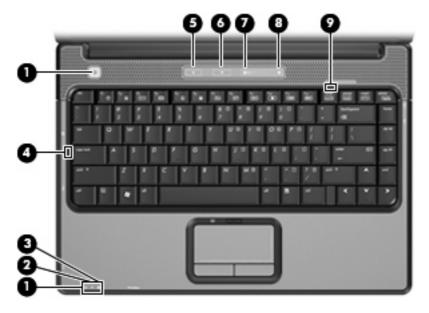

| ltem | Component          | Description                                                                                                    |
|------|--------------------|----------------------------------------------------------------------------------------------------|
| (1)  | Power lights (2)*  | On: The computer is on.                                                                                                    |
|      |                    | <ul> <li>Blinking: The computer is in the Sleep state.</li> </ul>                                                                                                    |
|      |                    | <ul> <li>Off: The computer is off or in Hibernation.</li> </ul>                                                                                                    |
| (2)  | Battery light      | On: A battery is charging.                                                                                                    |
|      |                    | <ul> <li>Blinking: A battery that is the only available power<br/>source has reached a low battery level or a critical<br/>battery level.</li> </ul>                                                                                                    |
|      |                    | <ul> <li>Off: If the computer is plugged into an external power<br/>source, the light is turned off when all batteries in the<br/>computer are fully charged. If the computer is not<br/>plugged into an external power source, the light stays<br/>off until the battery reaches a low battery level.</li> </ul> |
| (3)  | Drive light        | Blinking: The hard drive or optical drive is being accessed.                                                                                                    |
| (4)  | Caps lock light    | On: Caps lock is on.                                                                                                    |
| (5)  | Media button light | Blinks once when the media button is pressed.                                                                                                    |
| (6)  | Volume mute light  | Blue: Computer sound is turned on.                                                                                                    |
|      |                    | <ul> <li>Amber: Computer sound is turned off.</li> </ul>                                                                                                    |
| (7)  | Volume down light  | Blinking: The volume scroll zone is being used to decrease speaker volume.                                                                                                    |
| (8)  | Volume up light    | Blinking: The volume scroll zone is being used to increase speaker volume.                                                                                                    |
| (9)  | Num lock light     | On: Num lock is on or the embedded numeric keypad is enabled.                                                                                                    |

<sup>\*</sup>The 2 power lights display the same information. The light on the power button is visible only when the computer is open. The power light on the front of the computer is visible whether the computer is open or closed.

#### **TouchPad**

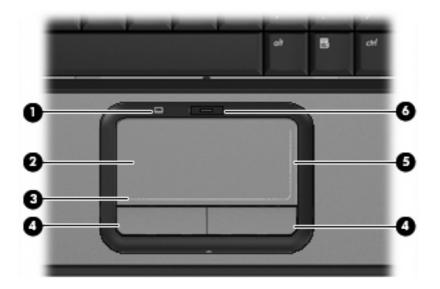

| Item      | Component                                                  | Function                                                        |
|-----------|------------------------------------------------------------|-----------------------------------------------------------------|
| (1)       | TouchPad light                                             | Blue: TouchPad is enabled.                                      |
|           |                                                            | Amber: TouchPad is disabled.                                    |
| (2)       | TouchPad*                                                  | Moves the pointer and selects or activates items on the screen. |
| (3)       | TouchPad horizontal scroll zone                            | Scrolls left or right.                                          |
| (4)       | Left and right TouchPad buttons*                           | Function like the left and right buttons on an external mouse.  |
| (5)       | TouchPad vertical scroll zone                              | Scrolls up or down.                                             |
| (6)       | TouchPad on/off button                                     | Enables/disables the TouchPad.                                  |
| *This tal | ole describes factory settings. To view or change pointing | device preferences select Start > Control Panel >               |

<sup>\*</sup>This table describes factory settings. To view or change pointing device preferences, select **Start > Control Panel > Hardware and Sound > Mouse**.

ENWW Top components

## **Front components**

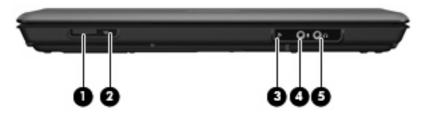

| Item | Component                                   | Function                                                                                                    |
|------|---------------------------------------------|----------------------------------------------------------------------------------------------------|
| (1)  | Wireless switch                             | Turns the wireless feature on or off, but does not create a wireless connection.                                              |
|      |                                             | <b>NOTE:</b> To establish a wireless connection, a wireless network must already be set up.                                   |
| (2)  | Wireless light                              | <ul> <li>Blue: An integrated wireless device, such as a WLAN<br/>device, and/or a Bluetooth® device, is turned on.</li> </ul> |
|      |                                             | Amber: An integrated wireless device is turned off.                                                                           |
| (3)  | Consumer infrared lens (select models only) | Receives a signal from a remote control device, such as an HP Remote Control.                                                 |
| (4)  | Audio-in (microphone)                       | Connects an optional computer headset microphone, stereo array microphone, or monaural microphone.                            |
| (5)  | Audio-out (headphone) jack                  | Produces sound when connected to optional powered stereo speakers, headphones, ear buds, a headset, or television audio.      |

# **Left-side components**

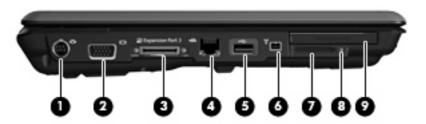

| ltem | Component                                       | Function                                                                                                    |  |
|------|-------------------------------------------------|----------------------------------------------------------------------------------------------------|--|
| (1)  | S-Video-out jack                                | Connects an optional S-Video device such as a television, VCR, camcorder, overhead projector, or video capture card.          |  |
| (2)  | External monitor port                           | Connects an external VGA monitor or projector.                                                                                |  |
| (3)  | Expansion port 3                                | Connects the computer to an optional docking device or optional expansion product.                                            |  |
|      |                                                 | <b>NOTE:</b> The computer has only one expansion port. The term <i>expansion port 3</i> describes the type of expansion port. |  |
| (4)  | RJ-45 (network) jack                            | Connects a network cable.                                                                                                    |  |
| (5)  | USB ports (1 or 2, depending on computer model) | Connects optional USB devices.                                                                                                |  |
| (6)  | 1394 port (select models only)                  | Connects an optional IEEE 1394 or 1394a device, such a camcorder.                                                             |  |
| (7)  | Digital Media Slot (select models only)         | Supports the following optional digital card formats:                                                                         |  |
|      |                                                 | Memory Stick (MS)                                                                                                    |  |
|      |                                                 | Memory Stick Pro (MSP)                                                                                                    |  |
|      |                                                 | MultiMediaCard (MMC)                                                                                                    |  |
|      |                                                 | Secure Digital Input/Output (SD I/O)                                                                                          |  |
|      |                                                 | Secure Digital (SD) Memory Card                                                                                               |  |
|      |                                                 | <ul> <li>xDPicture Card (XD)</li> </ul>                                                                                       |  |
|      |                                                 | xD-Picture Card (XD) Type H                                                                                                   |  |
|      |                                                 | xD-Picture Card (XD) Type M                                                                                                   |  |
| (8)  | Digital Media Slot light (select models only)   | On: A digital card is being accessed.                                                                                         |  |
| (9)  | ExpressCard slot                                | Supports optional ExpressCard/54 cards.                                                                                       |  |

ENWW Left-side components 11

## **Rear components**

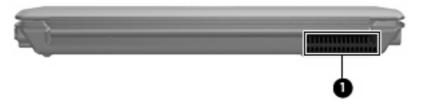

| Component | Description                                                                                                    |
|-----------|----------------------------------------------------------------------------------------------------|
| Vent      | Enables airflow to cool internal components.                                                                                                    |
|           | <b>NOTE:</b> The computer fan starts up automatically to cool internal components and prevent overheating. It is normal for the internal fan to cycle on and off during routine operation. |

# **Right-side components**

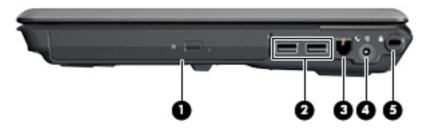

| ltem | Component                      | Function                                                                                                    |  |
|------|--------------------------------|----------------------------------------------------------------------------------------------------|--|
| (1)  | Optical drive                  | Reads optical discs, and, on select models, also writes to optical discs.                                                            |  |
| (2)  | USB ports (select models only) | Connect optional USB devices.                                                                                                    |  |
| (3)  | RJ-11 (modem) jack             | Connects a modem cable.                                                                                                    |  |
| (4)  | Power connector                | Connects an AC adapter.                                                                                                    |  |
| (5)  | Security cable slot            | Attaches an optional security cable to the computer.                                                                                 |  |
|      |                                | <b>NOTE:</b> The security cable is designed to act as a deterrent, but may not prevent the computer from being mishandled or stolen. |  |

ENWW Right-side components 13

## **Bottom components**

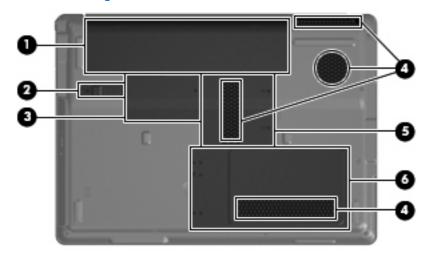

| Item | Component                   | Function                                                                                                    |
|------|-----------------------------|----------------------------------------------------------------------------------------------------|
| (1)  | Battery bay                 | Holds the battery.                                                                                                    |
| (2)  | Battery release latch       | Releases the battery from the battery bay.                                                                                                    |
| (3)  | Wireless module compartment | Contains a WLAN module slot.                                                                                                    |
|      |                             | NOTE: To prevent an unresponsive system, replace the wireless module only with a wireless module authorized for use in the computer by the governmental agency that regulates wireless devices in your country or region. If you replace the module and then receive a warning message, remove the module to restore computer functionality, and then contact technical support through Help and Support. |
| (4)  | Vents (4)                   | Enable airflow to cool internal components.                                                                                                    |
|      |                             | <b>NOTE:</b> The computer fan starts up automatically to cool internal components and prevent overheating. It is normal for the internal fan to cycle on and off during routine operation.                                                                                                    |
| (5)  | Memory module compartment   | Contains 2 memory module slots.                                                                                                    |
| (6)  | Hard drive bay              | Holds the hard drive and the RTC battery.                                                                                                    |

# 3 Illustrated parts catalog

#### **Serial number location**

When ordering parts or requesting information, provide the computer serial number and model number located on the bottom of the computer.

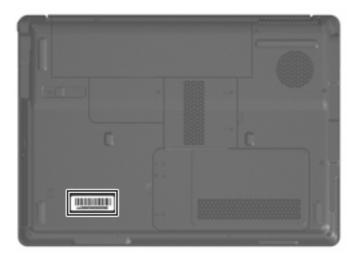

ENWW Serial number location 15

## **Computer major components**

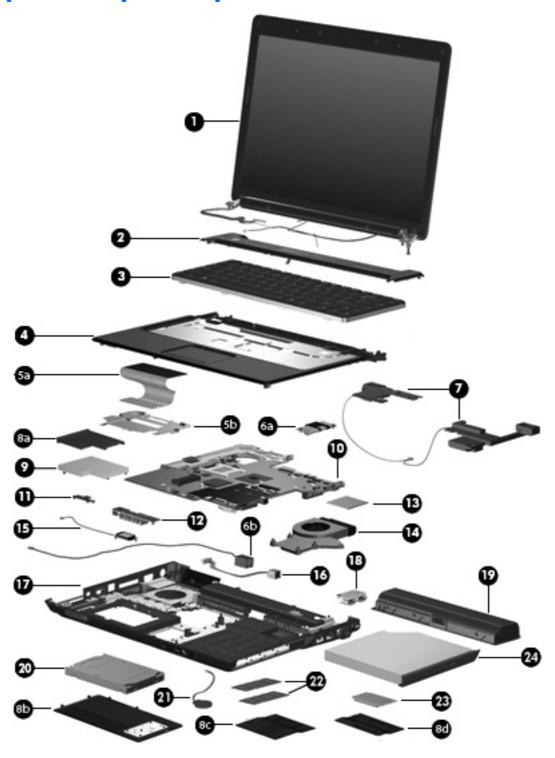

| Item | Description                                                         | Spare part number |
|------|---------------------------------------------------------------------|-------------------|
| (1)  | 14.1-inch, WXGA, BrightView display assembly (includes microphones) | 448611-001        |

| ltem | Description                                                                                                    | Spare part number |
|------|----------------------------------------------------------------------------------------------------|-------------------|
|      | <b>NOTE:</b> See <u>Display assembly components on page 20</u> for more display assembly internal component spare part information. |                   |
| (2)  | <b>Switch cover</b> (includes power button board and cable, LED board, and LED board cable)                                         | 451313-001        |
| (3)  | Keyboards                                                                                                    |                   |
|      | Belgium                                                                                                    | 448615-021        |
|      | Brazil                                                                                                    | 448615-201        |
|      | Denmark, Finland, Norway, and Sweden                                                                                                | 448615-DH1        |
|      | France                                                                                                    | 448615-051        |
|      | Germany                                                                                                    | 448615-041        |
|      | Greece                                                                                                    | 448615-DJ1        |
|      | Israel                                                                                                    | 448615-BB1        |
|      | Italy                                                                                                    | 448615-061        |
|      | Korea                                                                                                    | 448615-AD1        |
|      | Latin America                                                                                                    | 448615-161        |
|      | The Netherlands and Europe                                                                                                    | 448615-B31        |
|      | Portugal                                                                                                    | 448615-131        |
|      | Russia                                                                                                    | 448615-251        |
|      | Saudi Arabia                                                                                                    | 448615-171        |
|      | Spain                                                                                                    | 448615-071        |
|      | Switzerland                                                                                                    | 448615-111        |
|      | Taiwan                                                                                                    | 448615-AB1        |
|      | Thailand                                                                                                    | 448615-281        |
|      | Turkey                                                                                                    | 448615-141        |
|      | The United Kingdom                                                                                                    | 448615-031        |
|      | The United States                                                                                                    | 448615-001        |
| (4)  | Top cover (includes TouchPad and cable)                                                                                             | 448620-001        |
| (5a) | TouchPad                                                                                                    | 451341-001        |
| (5b) | TouchPad bracket (included with top cover)                                                                                          |                   |
| (6a) | Modem module (includes modem module cable)                                                                                          | 431852-001        |
| (6b) | Modem module cable (included with modem module)                                                                                     |                   |
| (7)  | Speaker assembly                                                                                                    | 417089-001        |
|      | <b>Door/Cover Kit</b> (see <u>Door/Cover Kit on page 21</u> for more Door/Cover Kit information)                                    |                   |
| (8a) | ExpressCard slot bezel                                                                                                    |                   |
| (8b) | Hard drive cover                                                                                                    |                   |

| ltem | Description                                                                                                    | Spare part numbe |
|------|----------------------------------------------------------------------------------------------------|------------------|
| (8c) | Memory module compartment cover                                                                                                    |                  |
| (8d) | Wireless module compartment cover                                                                                                    |                  |
| (9)  | ExpressCard assembly                                                                                                    | 417112-001       |
| (10) | System boards (include thermal material)                                                                                                    |                  |
|      | For use only with computer models equipped with microphones                                                                                                    | 448596-001       |
|      | For use only with computer models not equipped with microphones                                                                                                    | 448598-001       |
| (11) | Wireless switch board (includes wireless switch board cable)                                                                                                    | 417092-001       |
| (12) | Audio board (includes audio connectors, infrared lens, and audio board cable)                                                                                                    | 448627-001       |
| (13) | Processors (include thermal material)                                                                                                    |                  |
|      | Intel Core Duo T7300 (2.0-GHz, 4 MB of L2 cache)                                                                                                    | 448601-001       |
|      | Intel Core Duo T7100 (1.8-GHz, 2 MB of L2 cache)                                                                                                    | 448600-001       |
| (14) | Fan/heat sink assembly (includes thermal material)                                                                                                    | 448625-001       |
|      | Fan/heat sink mounting bracket (not illustrated)                                                                                                    | 417114-001       |
| (15) | Bluetooth module (includes Bluetooth module cable)                                                                                                    | 397923-002       |
| (16) | Power connector cable                                                                                                    | 448629-001       |
| (17) | Base enclosure (includes infrared lens and wireless on/off switch)                                                                                                    | 417094-001       |
|      | <b>Rubber Feet Kit</b> (not illustrated; includes base enclosure rubber feet and display bezel screw covers)                                                                             | 417096-001       |
| (18) | USB board (includes USB board cable)                                                                                                    | 417085-001       |
| (19) | Batteries                                                                                                    |                  |
|      | 12-cell, 2.20-Ah, Li-ion                                                                                                    | 452056-001       |
|      | 6-cell, 2.55-Ah, Li-ion                                                                                                    | 441611-001       |
|      | 6-cell, 2.20-Ah, Li-ion                                                                                                    | 452057-001       |
| (20) | Hard drives (include hard drive bracket)                                                                                                    |                  |
|      | 160-GB, 5400-rpm                                                                                                    | 452060-001       |
|      | 120-GB, 5400-rpm                                                                                                    | 452059-001       |
|      | 80-GB, 5400-rpm                                                                                                    | 452058-001       |
| (21) | RTC battery (includes 2-sided tape)                                                                                                    | 417076-001       |
| (22) | Memory modules (667-MHz, PC2-5300, 1-DIMM)                                                                                                    |                  |
|      | 1024-MB                                                                                                    | 452062-001       |
|      | 512-MB                                                                                                    | 452061-001       |
| (23) | WLAN modules                                                                                                    |                  |
|      | 802.11a/b/g/n WLAN modules:                                                                                                    |                  |
|      | <ul> <li>For use in Antigua and Barbuda, Argentina, Aruba, the Bahamas, Barbados, Bermuda,<br/>Brunei, Canada, the Cayman Islands, Chile, Colombia, Costa Rica, the Dominican</li> </ul> | 441086-001       |

| ltem | De  | scription                                                                                                    | Spare part number |
|------|-----|----------------------------------------------------------------------------------------------------|-------------------|
|      |     | Republic, Ecuador, El Salvador, Guam, Guatemala, Haiti, Honduras, Hong Kong, India,<br>Indonesia, Malaysia, Mexico, Panama, Paraguay, Peru, Saudi Arabia, Taiwan,<br>Uruguay, the United States, Venezuela, and Vietnam                                                                                                    |                   |
|      | •   | For use in Austria, Azerbaijan, Bahrain, Belgium, Brazil, Bulgaria, Croatia, Cyprus, the Czech Republic, Denmark, Egypt, Estonia, Finland, France, Georgia, Germany, Greece, Hungary, Iceland, Ireland, Israel, Italy, Latvia, Lebanon, Liechtenstein, Lithuania, Luxembourg, Malta, Monaco, the Netherlands, Norway, Oman, the Philippines, Poland, Portugal, Qatar, Romania, Russia, Serbia and Montenegro, Singapore, Slovakia, Slovenia, South Africa, Spain, Sri Lanka, Sweden, Switzerland, Turkey, Ukraine, the United Kingdom, and Uzbekistan                                            | 441086-002        |
|      | •   | For use in Australia, New Zealand, Pakistan, the People's Republic of China, and South Korea                                                                                                    | 441086-003        |
|      | 802 | 2.11a/b/g WLAN modules:                                                                                                    |                   |
|      | •   | For use in Antigua and Barbuda, Argentina, Australia, the Bahamas, Barbados, Brunei, Canada, Chile, the Dominican Republic, Guam, Guatemala, Hong Kong, India, Indonesia, Malaysia, Mexico, New Zealand, Panama, Paraguay, Saudi Arabia, Taiwan, the United States, and Vietnam                                                                                                    | 452063-001        |
|      | •   | For use in Aruba, Austria, Azerbaijan, Bahrain, Belgium, Bermuda, Brazil, Bulgaria, the Cayman Islands, Colombia, Croatia, Cyprus, the Czech Republic, Denmark, Egypt, El Salvador, Estonia, Finland, France, Georgia, Germany, Greece, Hungary, Iceland, Ireland, Italy, Jordan, Latvia, Lebanon, Liechtenstein, Lithuania, Luxembourg, Malta, Monaco, the Netherlands, Norway, Oman, the Philippines, Poland, Portugal, Romania, Russia, Serbia and Montenegro, Singapore, Slovakia, Slovenia, South Africa, Spain, Sri Lanka, Sweden, Switzerland, Turkey, the United Kingdom, and Uzbekistan | 452063-002        |
|      | •   | For use in Ecuador, Haiti, Honduras, Pakistan, the People's Republic of China, Peru,<br>Qatar, South Korea, Uruguay, and Venezuela                                                                                                    | 452063-001        |
|      | 802 | 2.11b/g WLAN module for use in Thailand                                                                                                    | 409407-004        |
| (24) | Ор  | tical drives (include bezel)                                                                                                    |                   |
|      | DVI | D±RW and CD-RW Super Multi, Double-Layer Combo Drive with LightScribe                                                                                                    | 452055-001        |
|      | DVI | D±RW and CD-RW Super Multi, Double-Layer Combo Drive                                                                                                    | 452054-001        |
|      | DVI | D/CD-RW Combo Drive                                                                                                    | 452053-001        |
|      | Ca  | <b>ble Kit</b> (not illustrated; see <u>Cable Kit on page 22</u> for more Cable Kit information)                                                                                                    | 430474-001        |

## **Display assembly components**

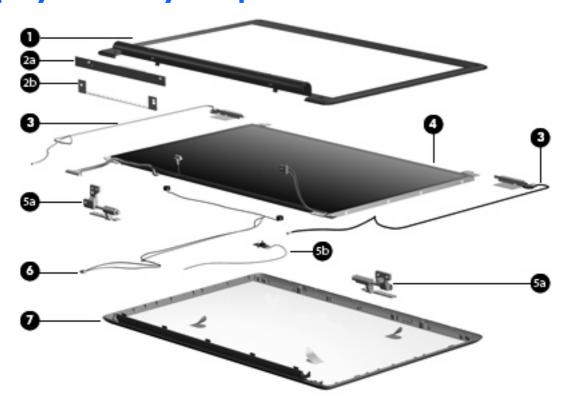

| ltem | Description                                                                  | Spare part number |
|------|------------------------------------------------------------------------------|-------------------|
| (1)  | Display bezel                                                                | 448613-001        |
| (2a) | Display inverter (includes Mylar shield)                                     | 417097-001        |
| (2b) | Display inverter bracket (included with display inverter)                    |                   |
| (3)  | Wireless Antenna Kit                                                         | 417107-001        |
| (4)  | 14.1-inch, WXGA, TFT BrightView display panel (includes display panel cable) | 448602-001        |
|      | Display Hinge Kit                                                            | 417103-001        |
| (5a) | Left and right display hinges                                                |                   |
| (5b) | Display switch module                                                        |                   |
| (6)  | Display Cable Kit (includes microphones and cables)                          | 448614-001        |
| (7)  | Display enclosure                                                            | 448612-001        |
|      | Display Screw Kit (not illustrated; includes screws and rubber screw covers) | 417105-001        |
|      |                                                                              |                   |

#### **Door/Cover Kit**

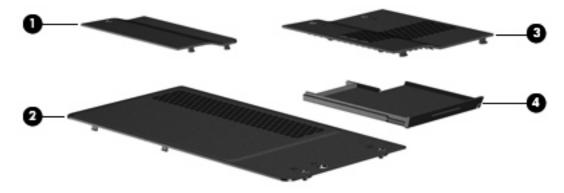

| ltem | Description                                                                       | Spare part number |
|------|-----------------------------------------------------------------------------------|-------------------|
|      | Door/Cover Kit                                                                    | 417074-001        |
| (1)  | Wireless module compartment cover (includes 1 captive screw, secured by a C-clip) |                   |
| (2)  | Hard drive cover (includes 2 captive screws, secured by C-clips)                  |                   |
| (3)  | Memory module compartment cover (includes 2 captive screws, secured by C-clips)   |                   |
| (4)  | ExpressCard slot bezel                                                            |                   |

ENWW Door/Cover Kit 21

#### **Cable Kit**

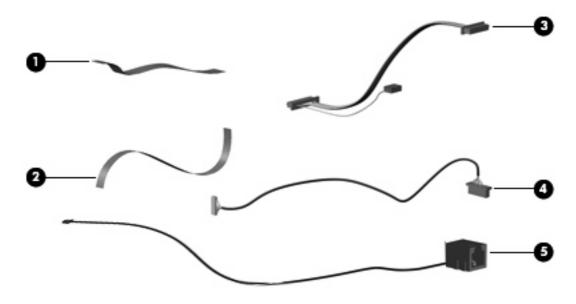

| Item | Description                                               | Spare part number |
|------|-----------------------------------------------------------|-------------------|
|      | Cable Kit                                                 | 430474-001        |
| (1)  | Power button board cable                                  |                   |
| (2)  | LED board cable                                           |                   |
| (3)  | USB/power connector board cable (includes num lock light) |                   |
| (4)  | Bluetooth module cable                                    |                   |
| (5)  | Modem module cable (includes RJ-11 connector)             |                   |

# Mass storage devices

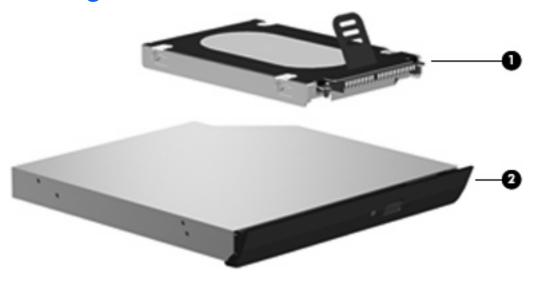

| Item | Description                                                             | Spare part number |
|------|-------------------------------------------------------------------------|-------------------|
| (1)  | Hard drives (include hard drive bracket)                                |                   |
|      | 160-GB, 5400-rpm                                                        | 452060-001        |
|      | 120-GB, 5400-rpm                                                        | 452059-001        |
|      | 80-GB, 5400-rpm                                                         | 452058-001        |
| (2)  | Optical drives (include bezel and bracket)                              |                   |
|      | DVD±RW and CD-RW Super Multi, Double-Layer Combo Drive with LightScribe | 452055-001        |
|      | DVD±RW and CD-RW Super Multi, Double-Layer Combo Drive                  | 452054-001        |
|      | DVD/CD-RW Combo Drive                                                   | 452053-001        |

ENWW Mass storage devices 23

# **Miscellaneous parts**

| <b>Description</b>                                                                                         | Spare part number |
|----------------------------------------------------------------------------------------------------|-------------------|
| AC adapters                                                                                                |                   |
| 90W PFC AC adapter                                                                                         | 409515-001        |
| 65W PFC AC adapter                                                                                         | 417220-001        |
| ATSC/NTSC/PAL TV tuner                                                                                     | 439130-001        |
| ATSC/NTSC TV tuner antenna                                                                                 | 439131-001        |
| Composite audio and S-Video cable                                                                          | 407939-001        |
| DVB-T tuner                                                                                                | 412175-001        |
| DVB-T antenna adapter                                                                                      | 412176-001        |
| Earbud headset                                                                                             | 371693-003        |
| HP backpack                                                                                                | 405527-001        |
| HP carrying case                                                                                           | 418162-001        |
| HP Remote Control                                                                                          | 407313-001        |
| Infrared emitter with cable                                                                                | 439129-001        |
| Optical wired mouse                                                                                        | 436238-001        |
| RF input adapter cable (without ferrite)                                                                   | 407940-001        |
| Vista remote control (fits inside ExpressCard slot)                                                        | 439128-001        |
| Vista remote control (does not fit inside ExpressCard slot)                                                | 439254-001        |
| Wireless laser mouse (includes cable adapter)                                                              | 430958-001        |
| Power cords:                                                                                               |                   |
| Argentina                                                                                                  | 383496-D01        |
| Australia and New Zealand                                                                                  | 383496-011        |
| Belgium, Europe, Finland, France, Germany, Greece, the Netherlands, Norway, Portugal, Spain, and<br>Sweden | 383496-021        |
| Brazil                                                                                                    | 383496-201        |
| Canada, French Canada, Latin America, Thailand, and the United States                                      | 383496-001        |
| Denmark                                                                                                    | 383496-081        |
| India                                                                                                    | 383496-D61        |
| Israel                                                                                                    | 383496-BB1        |
| Italy                                                                                                    | 383496-061        |
| Korea                                                                                                    | 383496-AD1        |
| The People's Republic of China                                                                             | 383496-AA1        |
| South Africa                                                                                               | 383496-AR1        |
| Switzerland                                                                                                | 383496-111        |

| Description                      | Spare part number |
|----------------------------------|-------------------|
| Taiwan                           | 383496-AB1        |
| The United Kingdom and Hong Kong | 383496-031        |
| Screw Kit                        | 417109-001        |

- Phillips PM3.0×4.0 screw
- Phillips PM2.5×9.0 screw
- Phillips PM2.5×7.0 screw
- Phillips PM2.5×5.0 screw
- Phillips PM2.5×4.0 screw
- Phillips PM2.0×13.0 captive screw
- Phillips PM2.0×9.0 captive screw
- Phillips PM2.0×8.0 screw
- Phillips PM2.0×5.0 screw
- Phillips PM2.0×5.0 captive screw
- Phillips PM2.0×4.0 screw
- Phillips PM2.0×3.0 screw
- Phillips PM2.0×2.0 screw

## Sequential part number listing

| Spare part<br>number | Description                                          |
|----------------------|------------------------------------------------------|
| 371693-003           | USB digital drive                                    |
| 383496-001           | Power cord for use in the United States              |
| 383496-011           | Power cord for use in Australia                      |
| 383496-021           | Power cord for use in Europe                         |
| 383496-031           | Power cord for use in the United Kingdom             |
| 383496-061           | Power cord for use in Italy                          |
| 383496-081           | Power cord for use in Denmark                        |
| 383496-111           | Power cord for use in Switzerland                    |
| 383496-201           | Power cord for use in Brazil                         |
| 383496-AA1           | Power cord for use in the People's Republic of China |
| 383496-AB1           | Power cord for use in Taiwan                         |
| 383496-AD1           | Power cord for use in Korea                          |
| 383496-AR1           | Power cord for use in South Africa                   |

| Spare part number | Description                                                                          |
|-------------------|--------------------------------------------------------------------------------------|
| 383496-BB1        | Power cord for use in Israel                                                         |
| 383496-D01        | Power cord for use in Argentina                                                      |
| 383496-D61        | Power cord for use in India                                                          |
| 397923-002        | Bluetooth module (includes Bluetooth module cable)                                   |
| 405527-001        | HP backpack                                                                          |
| 407313-001        | HP Remote Control                                                                    |
| 407939-001        | Composite video cable                                                                |
| 407940-001        | RF input adapter cable (without ferrite)                                             |
| 409407-004        | 802.11b/g WLAN module for use in Thailand                                            |
| 409515-001        | 90W PFC AC adapter                                                                   |
| 412175-001        | DVB-T tuner                                                                          |
| 412176-001        | DVB-T antenna adapter                                                                |
| 417074-001        | Door/Cover Kit (see Door/Cover Kit on page 21) for more Door/Cover Kit information)  |
| 417076-001        | RTC battery (includes 2-sided tape)                                                  |
| 417085-001        | USB board (includes USB board cable)                                                 |
| 417089-001        | Speaker assembly                                                                     |
| 417092-001        | Wireless switch board (includes wireless switch board cable)                         |
| 417094-001        | Base enclosure (includes infrared lens and wireless on/off switch)                   |
| 417096-001        | Rubber Feet Kit (includes base enclosure rubber feet and display bezel screw covers) |
| 417097-001        | Display inverter (includes Mylar shield and bracket)                                 |
| 417103-001        | Display Hinge Kit (includes left and right display hinges and display switch module) |
| 417105-001        | Display Screw Kit (includes screws and rubber screw covers)                          |
| 417107-001        | Wireless Antenna Kit                                                                 |
| 417109-001        | Screw Kit                                                                            |
| 417112-001        | ExpressCard assembly                                                                 |
| 417114-001        | Fan/heat sink mounting bracket                                                       |
| 417220-001        | 65W PFC AC adapter                                                                   |
| 418162-001        | HP carrying case                                                                     |
| 430474-001        | Cable Kit (see <u>Cable Kit on page 22</u> for more Cable Kit information)           |
| 430958-001        | Wireless laser mouse (includes cable adapter)                                        |
| 431852-001        | Modem module (includes modem module cable)                                           |
| 436238-001        | Optical wired mouse                                                                  |
| 439128-001        | Vista remote control (fits inside ExpressCard slot)                                  |
| 439129-001        | Infrared emitter with cable                                                          |

| Spare part number | Description                                                                                                    |
|-------------------|----------------------------------------------------------------------------------------------------|
| 439130-001        | ATSC/NTSC/PAL TV tuner                                                                                                    |
| 439131-001        | ATSC/NTSC TV tuner antenna                                                                                                    |
| 439254-001        | Vista remote control (does not fit inside ExpressCard slot)                                                                                                    |
| 441086-001        | 802.11a/b/g/n WLAN module for use in Antigua and Barbuda, Argentina, Aruba, the Bahamas, Barbados, Bermuda, Brunei, Canada, the Cayman Islands, Chile, Colombia, Costa Rica, the Dominican Republic, Ecuador, El Salvador, Guam, Guatemala, Haiti, Honduras, Hong Kong, India, Indonesia, Malaysia, Mexico, Panama, Paraguay, Peru, Saudi Arabia, Taiwan, Uruguay, the United States, Venezuela, and Vietnam                                                                                                    |
| 441086-002        | 802.11a/b/g/n WLAN module for use in Austria, Azerbaijan, Bahrain, Belgium, Brazil, Bulgaria, Croatia, Cyprus, the Czech Republic, Denmark, Egypt, Estonia, Finland, France, Georgia, Germany, Greece, Hungary, Iceland, Ireland, Israel, Italy, Latvia, Lebanon, Liechtenstein, Lithuania, Luxembourg, Malta, Monaco, the Netherlands, Norway, Oman, the Philippines, Poland, Portugal, Qatar, Romania, Russia, Serbia and Montenegro, Singapore, Slovakia, Slovenia, South Africa, Spain, Sri Lanka, Sweden, Switzerland, Turkey, Ukraine, the United Kingdom, and Uzbekistan |
| 441086-003        | 802.11a/b/g/n WLAN module for use in Australia, New Zealand, Pakistan, the People's Republic of China, and South Korea                                                                                                    |
| 441611-001        | 6-cell, 2.55-Ah battery                                                                                                    |
| 448596-001        | System board for use only with computer models equipped with microphones (includes thermal material)                                                                                                    |
| 448598-001        | System board for use only with computer models not equipped with microphones (includes thermal material)                                                                                                    |
| 448600-001        | Intel Core Duo T7100 1.8-GHz processor (2 MB of L2 cache; includes thermal material)                                                                                                    |
| 448601-001        | Intel Core Duo T7300 2.0-GHz processor (4 MB of L2 cache; includes thermal material)                                                                                                    |
| 448602-001        | 14.1-inch, WXGA, SVA, TFT BrightView display panel (includes display panel cable)                                                                                                    |
| 448611-001        | 14.1-inch, WXGA, BrightView display assembly (includes microphones)                                                                                                    |
| 448612-001        | Display enclosure                                                                                                    |
| 448613-001        | Display bezel                                                                                                    |
| 448614-001        | Display Cable Kit (includes microphones and cables)                                                                                                    |
| 448615-001        | Keyboard for use in the United States                                                                                                    |
| 448615-021        | Keyboard for use in Belgium                                                                                                    |
| 448615-031        | Keyboard for use in the United Kingdom                                                                                                    |
| 448615-041        | Keyboard for use in Germany                                                                                                    |
| 448615-051        | Keyboard for use in France                                                                                                    |
| 448615-061        | Keyboard for use in Italy                                                                                                    |
| 448615-071        | Keyboard for use in Spain                                                                                                    |
| 448615-111        | Keyboard for use in Switzerland                                                                                                    |
| 448615-131        | Keyboard for use in Portugal                                                                                                    |
| 448615-141        | Keyboard for use in Turkey                                                                                                    |
| 448615-161        | Keyboard for use in Latin America                                                                                                    |
| 448615-171        | Keyboard for use in Saudi Arabia                                                                                                    |
| 448615-201        | Keyboard for use in Brazil                                                                                                    |

| Spare part<br>number | Description                                                                                                    |
|----------------------|----------------------------------------------------------------------------------------------------|
| 448615-251           | Keyboard for use in Russia                                                                                                    |
| 448615-281           | Keyboard for use in Thailand                                                                                                    |
| 448615-AB1           | Keyboard for use in Taiwan                                                                                                    |
| 448615-AD1           | Keyboard for use in Korea                                                                                                    |
| 448615-B31           | Keyboard for use in the Netherlands and Europe                                                                                                    |
| 448615-BB1           | Keyboard for use in Israel                                                                                                    |
| 448615-DH1           | Keyboard for use in Denmark, Finland, Norway, and Sweden                                                                                                    |
| 448615-DJ1           | Keyboard for use in Greece                                                                                                    |
| 448620-001           | Top cover (includes TouchPad and cable)                                                                                                    |
| 448625-001           | Fan/heat sink assembly (includes thermal material)                                                                                                    |
| 448627-001           | Audio board (includes audio connectors, infrared lens, and audio board cable)                                                                                                    |
| 448629-001           | Power connector cable                                                                                                    |
| 451313-001           | Switch cover (includes power button board and cable, LED board, and LED board cable)                                                                                                    |
| 451341-001           | TouchPad                                                                                                    |
| 452053-001           | DVD/CD-RW Combo Drive (includes bezel and bracket)                                                                                                    |
| 452054-001           | DVD±RW and CD-RW Super Multi Double-Layer Combo Drive (includes bezel and bracket)                                                                                                    |
| 452055-001           | DVD±RW and CD-RW Super Multi Double-Layer Combo Drive with LightScribe (includes bezel and bracket)                                                                                                    |
| 452056-001           | 12-cell, 8.80-Ah battery                                                                                                    |
| 452057-001           | 6-cell, 2.20-Ah battery                                                                                                    |
| 452058-001           | 80-GB, 5400-rpm hard drive (includes hard drive bracket)                                                                                                    |
| 452059-001           | 120-GB, 5400-rpm hard drive (includes hard drive bracket)                                                                                                    |
| 452060-001           | 160-GB, 5400-rpm hard drive (includes hard drive bracket)                                                                                                    |
| 452061-001           | 512-MB memory module (667-MHz, PC2-5300, 1-DIMM)                                                                                                    |
| 452062-001           | 1024-MB memory module (667-MHz, PC2-5300, 1-DIMM)                                                                                                    |
| 452063-001           | 802.11a/b/g WLAN module for use in Antigua and Barbuda, Argentina, Australia, the Bahamas, Barbados, Brunei, Canada, Chile, the Dominican Republic, Guam, Guatemala, Hong Kong, India, Indonesia, Malaysia, Mexico, New Zealand, Panama, Paraguay, Saudi Arabia, Taiwan, the United States, and Vietnam                                                                                                    |
| 452063-002           | 802.11a/b/g WLAN module for use in Aruba, Austria, Azerbaijan, Bahrain, Belgium, Bermuda, Brazil, Bulgaria, the Cayman Islands, Colombia, Croatia, Cyprus, the Czech Republic, Denmark, Egypt, El Salvador, Estonia, Finland, France, Georgia, Germany, Greece, Hungary, Iceland, Ireland, Italy, Jordan, Latvia, Lebanon, Liechtenstein, Lithuania, Luxembourg, Malta, Monaco, the Netherlands, Norway, Oman, the Philippines, Poland, Portugal, Romania, Russia, Serbia and Montenegro, Singapore, Slovakia, Slovenia, South Africa, Spain, Sri Lanka, Sweden, Switzerland, Turkey, the United Kingdom, and Uzbekistan |
| 452063-003           | 802.11a/b/g WLAN module for use in Ecuador, Haiti, Honduras, Pakistan, the People's Republic of China, Peru, Qatar, South Korea, Uruguay, and Venezuela                                                                                                    |

# Removal and replacement procedures

# **Preliminary replacement requirements**

# **Tools required**

You will need the following tools to complete the removal and replacement procedures:

- Flat-bladed screwdriver
- Magnetic screwdriver
- Phillips PO and P1 screwdrivers

### Service considerations

The following sections include some of the considerations that you must keep in mind during disassembly and assembly procedures.

NOTE: As you remove each subassembly from the computer, place the subassembly (and all accompanying screws) away from the work area to prevent damage.

# **Plastic parts**

Using excessive force during disassembly and reassembly can damage plastic parts. Use care when handling the plastic parts. Apply pressure only at the points designated in the maintenance instructions.

#### **Cables and connectors**

△ **CAUTION:** When servicing the computer, be sure that cables are placed in their proper locations during the reassembly process. Improper cable placement can damage the computer.

Cables must be handled with extreme care to avoid damage. Apply only the tension required to unseat or seat the cables during removal and insertion. Handle cables by the connector whenever possible. In all cases, avoid bending, twisting, or tearing cables. Be sure that cables are routed in such a way that they cannot be caught or snagged by parts being removed or replaced. Handle flex cables with extreme care; these cables tear easily.

### **Drive handling**

△ **CAUTION:** Drives are fragile components that must be handled with care. To prevent damage to the computer, damage to a drive, or loss of information, observe these precautions:

Before removing or inserting a hard drive, shut down the computer. If you are unsure whether the computer is off or in Hibernation, turn the computer on, and then shut it down through the operating system.

Before handling a drive, be sure that you are discharged of static electricity. While handling a drive, avoid touching the connector.

Before removing a diskette drive or optical drive, be sure that a diskette or disc is not in the drive and be sure that the optical drive tray is closed.

Handle drives on surfaces covered with at least one inch of shock-proof foam.

Avoid dropping drives from any height onto any surface.

After removing a hard drive, an optical drive, or a diskette drive, place it in a static-proof bag.

Avoid exposing a hard drive to products that have magnetic fields, such as monitors or speakers.

Avoid exposing a drive to temperature extremes or liquids.

If a drive must be mailed, place the drive in a bubble pack mailer or other suitable form of protective packaging and label the package "FRAGILE."

# **Grounding guidelines**

### Electrostatic discharge damage

Electronic components are sensitive to electrostatic discharge (ESD). Circuitry design and structure determine the degree of sensitivity. Networks built into many integrated circuits provide some protection, but in many cases, ESD contains enough power to alter device parameters or melt silicon junctions.

A discharge of static electricity from a finger or other conductor can destroy static-sensitive devices or microcircuitry. Even if the spark is neither felt nor heard, damage may have occurred.

An electronic device exposed to ESD may not be affected at all and can work perfectly throughout a normal cycle. Or the device may function normally for a while, then degrade in the internal layers, reducing its life expectancy.

△ CAUTION: To prevent damage to the computer when you are removing or installing internal components, observe these precautions:

Keep components in their electrostatic-safe containers until you area ready to install them.

Use nonmagnetic tools.

Before touching an electronic component, discharge static electricity by using the guidelines described in this section.

Avoid touching pins, leads, and circuitry. Handle electronic components as little as possible.

If you remove a component, place it in an electrostatic-safe container.

The following table shows how humidity affects the electrostatic voltage levels generated by different activities.

 $\triangle$  **CAUTION:** A product can be degraded by as little as 700 V.

| Typical electrostatic voltage levels |                   |          |         |
|--------------------------------------|-------------------|----------|---------|
|                                      | Relative humidity |          |         |
| Event                                | 10%               | 40%      | 55%     |
| Walking across carpet                | 35,000 V          | 15,000 V | 7,500 V |
| Walking across vinyl floor           | 12,000 V          | 5,000 V  | 3,000 V |
| Motions of bench worker              | 6,000 V           | 800 V    | 400 V   |
| Removing DIPS from plastic tube      | 2,000 V           | 700 V    | 400 V   |
| Removing DIPS from vinyl tray        | 11,500 V          | 4,000 V  | 2,000 V |
| Removing DIPS from Styrofoam         | 14,500 V          | 5,000 V  | 3,500 V |
| Removing bubble pack from PCB        | 26,500 V          | 20,000 V | 7,000 V |
| Packing PCBs in foam-lined box       | 21,000 V          | 11,000 V | 5,000 V |

### Packaging and transporting guidelines

Follow these grounding guidelines when packaging and transporting equipment:

- To avoid hand contact, transport products in static-safe tubes, bags, or boxes.
- Protect ESD-sensitive parts and assemblies with conductive or approved containers or packaging.
- Keep ESD-sensitive parts in their containers until the parts arrive at static-free workstations.
- Place items on a grounded surface before removing items from their containers.
- Always be properly grounded when touching a component or assembly.
- Store reusable ESD-sensitive parts from assemblies in protective packaging or nonconductive foam.
- Use transporters and conveyors made of antistatic belts and roller bushings. Be sure that mechanized
  equipment used for moving materials is wired to ground and that proper materials are selected to
  avoid static charging. When grounding is not possible, use an ionizer to dissipate electric charges.

### **Workstation guidelines**

Follow these grounding workstation guidelines:

- Cover the workstation with approved static-shielding material.
- Use a wrist strap connected to a properly grounded work surface and use properly grounded tools and equipment.
- Use conductive field service tools, such as cutters, screwdrivers, and vacuums.
- When fixtures must directly contact dissipative surfaces, use fixtures made only of static-safe materials.
- Keep the work area free of nonconductive materials, such as ordinary plastic assembly aids and Styrofoam.
- Handle ESD-sensitive components, parts, and assemblies by the case or PCM laminate. Handle these
  items only at static-free workstations.
- Avoid contact with pins, leads, or circuitry.
- Turn off power and input signals before inserting or removing connectors or test equipment.

### **Equipment guidelines**

Grounding equipment must include either a wrist strap or a foot strap at a grounded workstation.

- When seated, wear a wrist strap connected to a grounded system. Wrist straps are flexible straps with a minimum of one megohm ±10% resistance in the ground cords. To provide proper ground, wear a strap snugly against the skin at all times. On grounded mats with banana-plug connectors, use alligator clips to connect a wrist strap.
- When standing, use foot straps and a grounded floor mat. Foot straps (heel, toe, or boot straps) can
  be used at standing workstations and are compatible with most types of shoes or boots. On
  conductive floors or dissipative floor mats, use foot straps on both feet with a minimum of one megohm
  resistance between the operator and ground. To be effective, the conductive strips must be worn in
  contact with the skin.

The following grounding equipment is recommended to prevent electrostatic damage:

- Antistatic tape
- Antistatic smocks, aprons, and sleeve protectors
- Conductive bins and other assembly or soldering aids
- Nonconductive foam
- Conductive tabletop workstations with ground cords of one megohm resistance
- Static-dissipative tables or floor mats with hard ties to the ground
- Field service kits
- Static awareness labels
- Material-handling packages
- Nonconductive plastic bags, tubes, or boxes
- Metal tote boxes
- Electrostatic voltage levels and protective materials

The following table lists the shielding protection provided by antistatic bags and floor mats.

| Material              | Use        | Voltage protection level |
|-----------------------|------------|--------------------------|
| Antistatic plastic    | Bags       | 1,500 V                  |
| Carbon-loaded plastic | Floor mats | 7,500 V                  |
| Metallized laminate   | Floor mats | 5,000 V                  |

# Unknown user password

If the computer you are servicing has an unknown user password, follow these steps to clear the password.

NOTE: These steps also clear CMOS.

Before disassembling the computer, follow these steps:

- 1. Shut down the computer. If you are unsure whether the computer is off or in Hibernation, turn the computer on, and then shut it down through the operating system.
- 2. Disconnect all external devices connected to the computer.
- Disconnect the power from the computer by first unplugging the power cord from the AC outlet and then unplugging the AC adapter from the computer.
- 4. Remove the battery (see <u>Battery on page 36</u>).
- 5. Remove the RTC battery (see RTC battery on page 41).
- Wait approximately 5 minutes.
- 7. Replace the RTC battery and reassemble the computer.
- 8. Connect AC power to the computer. Do not reinsert any batteries at this time.
- 9. Turn on the computer.

All passwords and all CMOS settings have been cleared.

# **Component replacement procedures**

This chapter provides removal and replacement procedures.

There are as many as 86 screws, in 12 different sizes, that must be removed, replaced, or loosened when servicing the computer. Make special note of each screw size and location during removal and replacement.

## **Serial number**

Report the computer serial number to HP when requesting information or ordering spare parts. The serial number is located on the bottom of the computer.

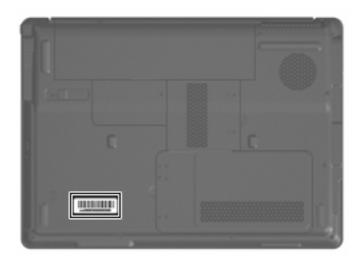

# **Battery**

| Description                     | Spare part number |
|---------------------------------|-------------------|
| 12-cell, 2.20-Ah Li-ion battery | 452056-001        |
| 6-cell, 2.55-Ah Li-ion battery  | 441611-001        |
| 6-cell, 2.20-Ah Li-ion battery  | 452057-001        |

Before disassembling the computer, follow these steps:

- 1. Shut down the computer. If you are unsure whether the computer is off or in Hibernation, turn the computer on, and then shut it down through the operating system.
- Disconnect all external devices connected to the computer.
- 3. Disconnect the power from the computer by first unplugging the power cord from the AC outlet and then unplugging the AC adapter from the computer.

### Remove the battery:

- Turn the computer upside down on a flat surface.
- 2. Slide the battery release latch (1) to release the battery.
- 3. Pivot the battery (2) upward and remove it from the computer.

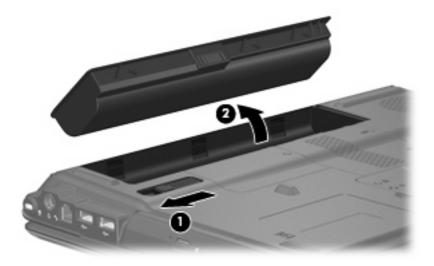

To insert the battery, insert the rear edge of the battery into the battery bay and pivot the front edge downward until the battery is seated. The battery release latch automatically locks the battery into place.

### **Hard drive**

NOTE: All hard drive spare part kits include a hard drive bracket.

| Description      | Spare part number |
|------------------|-------------------|
| 160-GB, 5400-rpm | 452060-001        |
| 120-GB, 5400-rpm | 452059-001        |
| 80-GB, 5400-rpm  | 452058-001        |

Before removing the hard drive, follow these steps:

- Shut down the computer. If you are unsure whether the computer is off or in Hibernation, turn the computer on, and then shut it down through the operating system.
- 2. Disconnect all external devices connected to the computer.
- Disconnect the power from the computer by first unplugging the power cord from the AC outlet and then unplugging the AC adapter from the computer.
- Remove the battery (see <u>Battery on page 36</u>). 4.

#### Remove the hard drive:

- Position the computer with the front toward you.
- Loosen the two Phillips PM2.0×5.0 captive screws (1) that secure the hard drive cover to the 2. computer.
- Lift the left side of the hard drive cover (2), swing it to right, and remove the cover. The hard drive cover is included in the Door/Cover Kit, spare part number 417074-001.

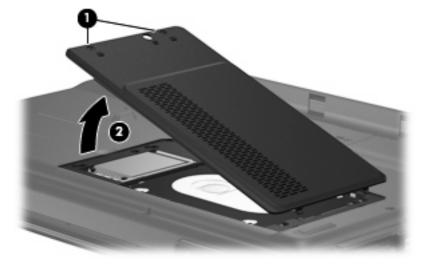

Remove the two black Phillips PM2.5×4.0 screws (1) that secure the hard drive to the computer.

5. Use the Mylar tab (2) to lift the hard drive (3) until it disconnects from the computer.

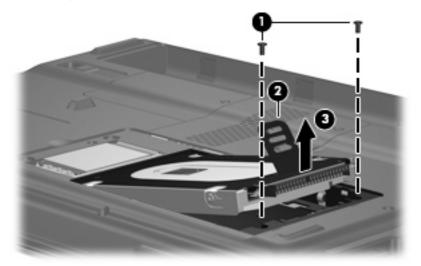

- 6. Remove the hard drive from the hard drive bay.
- 7. If it is necessary to replace the hard drive bracket, remove the four Phillips PM3.0×4.0 screws (1) that secure the hard drive bracket to the hard drive.
- 8. Lift the bracket (2) straight up to remove it from the hard drive.

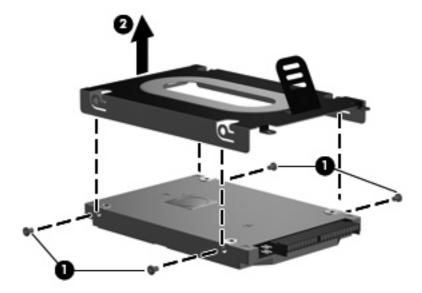

Reverse this procedure to reassemble and install the hard drive.

# **WLAN** module

| De  | scription                                                                                                    | Spare part number |  |  |  |
|-----|----------------------------------------------------------------------------------------------------|-------------------|--|--|--|
| 802 | 802.11a/b/g/n WLAN modules:                                                                                                    |                   |  |  |  |
| •   | For use in Antigua and Barbuda, Argentina, Aruba, the Bahamas, Barbados, Bermuda, Brunei, Canada, the Cayman Islands, Chile, Colombia, Costa Rica, the Dominican Republic, Ecuador, El Salvador, Guam, Guatemala, Haiti, Honduras, Hong Kong, India, Indonesia, Malaysia, Mexico, Panama, Paraguay, Peru, Saudi Arabia, Taiwan, Uruguay, the United States, Venezuela, and Vietnam                                                                                                    | 441086-001        |  |  |  |
| •   | For use in Austria, Azerbaijan, Bahrain, Belgium, Brazil, Bulgaria, Croatia, Cyprus, the Czech Republic, Denmark, Egypt, Estonia, Finland, France, Georgia, Germany, Greece, Hungary, Iceland, Ireland, Israel, Italy, Latvia, Lebanon, Liechtenstein, Lithuania, Luxembourg, Malta, Monaco, the Netherlands, Norway, Oman, the Philippines, Poland, Portugal, Qatar, Romania, Russia, Serbia and Montenegro, Singapore, Slovakia, Slovenia, South Africa, Spain, Sri Lanka, Sweden, Switzerland, Turkey, Ukraine, the United Kingdom, and Uzbekistan                                            | 441086-002        |  |  |  |
| •   | For use in Australia, New Zealand, Pakistan, the People's Republic of China, and South Korea                                                                                                    | 441086-003        |  |  |  |
| 802 | 802.11a/b/g WLAN modules:                                                                                                    |                   |  |  |  |
| •   | For use in Antigua and Barbuda, Argentina, Australia, the Bahamas, Barbados, Brunei, Canada, Chile, the Dominican Republic, Guam, Guatemala, Hong Kong, India, Indonesia, Malaysia, Mexico, New Zealand, Panama, Paraguay, Saudi Arabia, Taiwan, the United States, and Vietnam                                                                                                    | 452063-001        |  |  |  |
| •   | For use in Aruba, Austria, Azerbaijan, Bahrain, Belgium, Bermuda, Brazil, Bulgaria, the Cayman Islands, Colombia, Croatia, Cyprus, the Czech Republic, Denmark, Egypt, El Salvador, Estonia, Finland, France, Georgia, Germany, Greece, Hungary, Iceland, Ireland, Italy, Jordan, Latvia, Lebanon, Liechtenstein, Lithuania, Luxembourg, Malta, Monaco, the Netherlands, Norway, Oman, the Philippines, Poland, Portugal, Romania, Russia, Serbia and Montenegro, Singapore, Slovakia, Slovenia, South Africa, Spain, Sri Lanka, Sweden, Switzerland, Turkey, the United Kingdom, and Uzbekistan | 452063-002        |  |  |  |
| •   | For use in Ecuador, Haiti, Honduras, Pakistan, the People's Republic of China, Peru, Qatar, South Korea, Uruguay, and Venezuela                                                                                                    | 452063-003        |  |  |  |
| 802 | 2.11b/g WLAN module for use in Thailand                                                                                                    | 409407-004        |  |  |  |

### Before removing the WLAN module, follow these steps:

- Shut down the computer. If you are unsure whether the computer is off or in Hibernation, turn the 1. computer on, and then shut it down through the operating system.
- Disconnect all external devices connected to the computer.
- Disconnect the power from the computer by first unplugging the power cord from the AC outlet and then unplugging the AC adapter from the computer.
- Remove the battery (see <u>Battery on page 36</u>). 4.
- Remove the hard drive cover (see Hard drive on page 37).

#### Remove the WLAN module:

- Position the computer with the front toward you.
- Loosen the Phillips PM2.0×5.0 captive screw (1) that secures the wireless module compartment cover to the computer.

Lift the right edge of the wireless module compartment cover (2), swing it to the left, and remove the
cover. The wireless module compartment cover is included in the Door/Cover Kit, spare part number
417074-001.

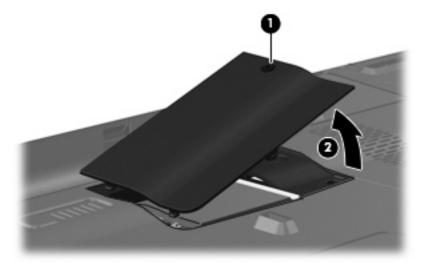

- 4. Disconnect the two WLAN antenna cables (1) from the WLAN module.
- NOTE: The black WLAN antenna cable is connected to the WLAN module "Main" terminal. The white WLAN antenna cable is connected to the WLAN module "Aux" terminal.

**NOTE:** Computer models equipped with an 802.11a/b/g/n WLAN module will have an additional wireless antenna cable **(2)**, yellow in color.

- 5. Remove the two Phillips PM2.0×3.0 screws (3) that secure the WLAN module to the computer. (The edge of the module opposite the slot rises away from the computer.)
- 6. Remove the WLAN module (4) by pulling it away from the slot at an angle.
  - NOTE: WLAN modules are designed with a notch **(5)** to prevent incorrect installation into the WLAN module slot.

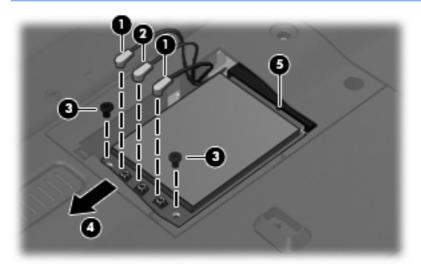

Reverse this procedure to install a WLAN module.

# **RTC** battery

NOTE: Removing the RTC battery and leaving it uninstalled for 5 or more minutes causes all passwords and CMOS settings to be cleared.

| Description                         | Spare part number |
|-------------------------------------|-------------------|
| RTC battery (includes 2-sided tape) | 417076-001        |

Before removing the RTC battery, follow these steps:

- Shut down the computer. If you are unsure whether the computer is off or in Hibernation, turn the computer on, and then shut it down through the operating system.
- Disconnect all external devices connected to the computer. 2.
- Disconnect the power from the computer by first unplugging the power cord from the AC outlet and then unplugging the AC adapter from the computer.
- 4. Remove the battery (see <u>Battery on page 36</u>).
- Remove the hard drive cover (see <u>Hard drive on page 37</u>).

Remove the RTC battery:

- Disconnect the RTC battery cable (1) from the system board.
- Remove the RTC battery (2).

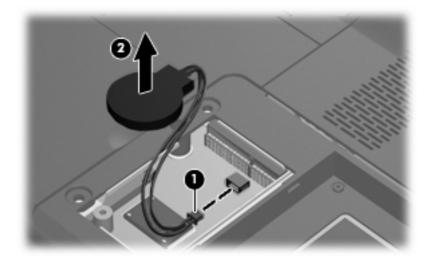

Reverse this procedure to install the RTC battery.

# **Computer feet**

| Description                                                                          | Spare part number |
|--------------------------------------------------------------------------------------|-------------------|
| Rubber Feet Kit (includes base enclosure rubber feet and display bezel screw covers) | 417096-001        |

The computer feet are adhesive-backed rubber pads. The feet attach to the base enclosure in the locations illustrated below.

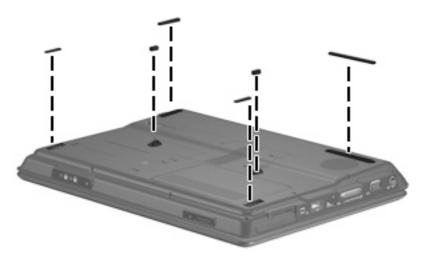

# **Memory module**

| Description                         | Spare part number |
|-------------------------------------|-------------------|
| 1024-MB (667-MHz, PC2-5300, 1-DIMM) | 452062-001        |
| 512-MB (667-MHz, PC2-5300, 1-DIMM)  | 452061-001        |

Before removing the memory module, follow these steps:

- Shut down the computer. If you are unsure whether the computer is off or in Hibernation, turn the computer on, and then shut it down through the operating system.
- 2. Disconnect all external devices connected to the computer.
- Disconnect the power from the computer by first unplugging the power cord from the AC outlet and then unplugging the AC adapter from the computer.
- 4. Remove the battery (see <u>Battery on page 36</u>).

Remove the memory module:

- 1. Position the computer with the front toward you.
- 2. Loosen the two Phillips PM2.0×5.0 captive screws (1) that secure the memory module compartment cover to the computer.

Lift the right side of the cover (2), swing it to the left, and remove the cover. The memory module compartment cover is included in the Door/Cover Kit, spare part number 417074-001.

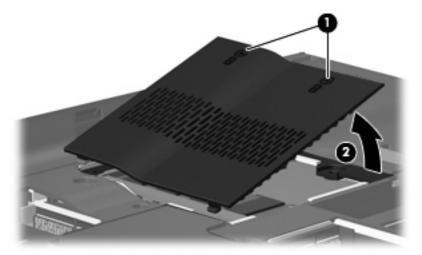

- Spread the retaining tabs (1) on each side of the memory module slot to release the memory module. (The edge of the module opposite the slot rises away from the computer.)
- Remove the module (2) by pulling it away from the slot at an angle.
  - NOTE: Memory modules are designed with a notch (3) to prevent incorrect installation into the memory module slot.

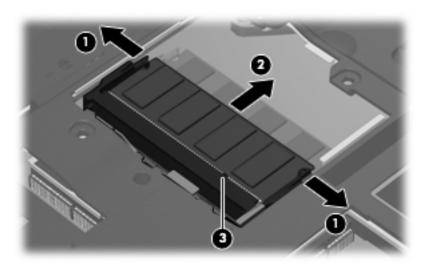

Reverse this procedure to install a memory module.

# **Optical drive**

NOTE: All optical drive spare part kits include an optical drive bezel.

| Description                                                            | Spare part number |
|------------------------------------------------------------------------|-------------------|
| DVD±RW and CD-RW Super Multi Double-Layer Combo Drive with LightScribe | 452055-001        |
| DVD±RW and CD-RW Super Multi Double-Layer Combo Drive                  | 452054-001        |
| DVD/CD-RW Combo Drive                                                  | 452053-001        |

Before removing the optical drive, follow these steps:

- Shut down the computer. If you are unsure whether the computer is off or in Hibernation, turn the computer on, and then shut it down through the operating system.
- Disconnect all external devices connected to the computer.
- 3. Disconnect the power from the computer by first unplugging the power cord from the AC outlet and then unplugging the AC adapter from the computer.
- 4. Remove the battery (see <u>Battery on page 36</u>).

#### Remove the optical drive:

- 1. Position the computer with right side toward you.
- 2. Remove the Phillips PM2.5×9.0 screw (1) that secures the optical drive to the computer.
- 3. Insert a thin tool, such as a paper clip (2), into the release access. (The optical drive media tray is partially ejected from the optical drive.)
- 4. Use the media tray frame to remove the optical drive (3).

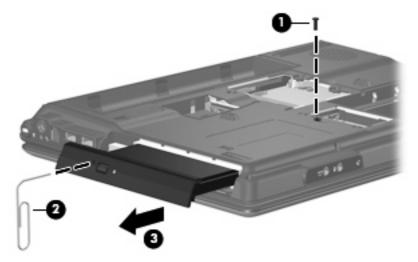

- 5. If it is necessary to replace the optical drive bracket, position the optical drive with the optical drive bracket toward you.
- 6. Remove the two Phillips PM2.0×3.0 screws (1) that secure the optical drive bracket to the optical drive.

# Remove the optical drive bracket (2).

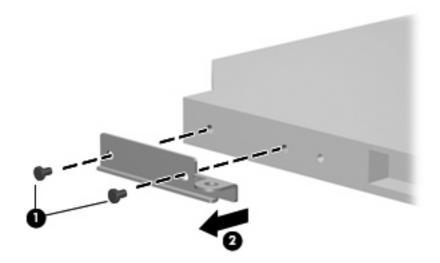

Reverse the above procedure to reassemble and install the optical drive.

# **Keyboard**

| For use in:                             | Spare part number | For use in:        | Spare part number |
|-----------------------------------------|-------------------|--------------------|-------------------|
| Belgium                                 | 448615-021        | Portugal           | 448615-131        |
| Brazil                                  | 448615-201        | Russia             | 448615-251        |
| Denmark, Finland, Norway, and<br>Sweden | 448615-DH1        | Saudi Arabia       | 448615-171        |
| France                                  | 448615-051        | Spain              | 448615-071        |
| Germany                                 | 448615-041        | Switzerland        | 448615-111        |
| Greece                                  | 448615-DJ1        | Taiwan             | 448615-AB1        |
| Israel                                  | 448615-BB1        | Thailand           | 448615-281        |
| Italy                                   | 448615-061        | Turkey             | 448615-141        |
| Korea                                   | 448615-AD1        | The United Kingdom | 448615-031        |
| Latin America                           | 448615-161        | The United States  | 448615-001        |
| The Netherlands and Europe              | 448615-B31        |                    |                   |

### Before removing the keyboard, follow these steps:

- 1. Shut down the computer. If you are unsure whether the computer is off or in Hibernation, turn the computer on, and then shut it down through the operating system.
- 2. Disconnect all external devices connected to the computer.
- Disconnect the power from the computer by first unplugging the power cord from the AC outlet and then unplugging the AC adapter from the computer.
- Remove the battery (see <u>Battery on page 36</u>).

### Remove the keyboard:

1. Turn the computer upside down, with the front toward you.

Remove the three Phillips PM2.5×7.0 screws that secure the keyboard to the computer. 2.

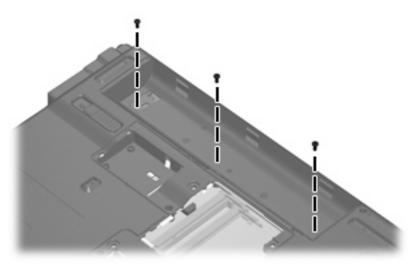

- Turn the computer display-side up, with the front toward you.
- Open the computer as far as possible. 4.
- 5. Lift the rear edge of the keyboard (1) until it rests at an angle.
- Release the keyboard (2) by sliding it back to disengage the tabs on the front edge of the keyboard 6. from the top cover.
- Swing the rear edge of the keyboard (3) up and forward until it rests on the palm rest.

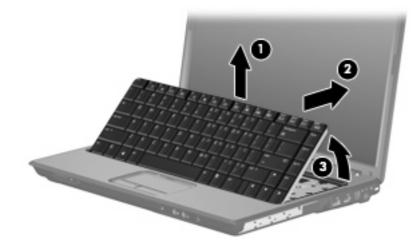

8. Release the zero insertion force (ZIF) connector (1) to which the keyboard cable is attached and disconnect the keyboard cable (2) from the system board.

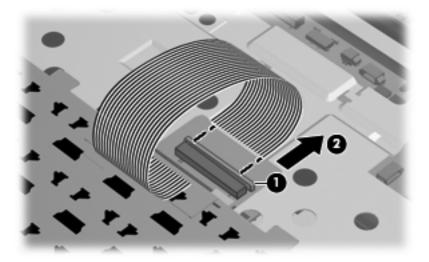

Remove the keyboard.

Reverse this procedure to install the keyboard.

### **Switch cover**

| Description                                                                         | Spare part number |
|-------------------------------------------------------------------------------------|-------------------|
| Switch cover (includes power button board and cable, LED board, and LED board cable | 451313-001        |

Before removing the switch cover, follow these steps:

- 1. Shut down the computer. If you are unsure whether the computer is off or in Hibernation, turn the computer on, and then shut it down through the operating system.
- Disconnect all external devices connected to the computer.
- 3. Disconnect the power from the computer by first unplugging the power cord from the AC outlet and then unplugging the AC adapter from the computer.
- 4. Remove the battery (see <u>Battery on page 36</u>).
- 5. Remove the keyboard (see <u>Keyboard on page 46</u>).

### Remove the switch cover:

1. Remove the two Phillips PM2.5×9.0 screws (1) and the three black Phillips PM2.0×5.0 screws (2) that secure the switch cover to the computer.

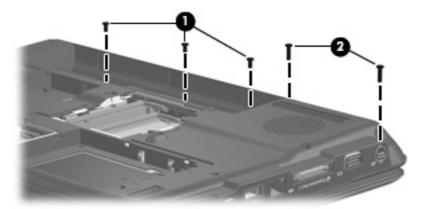

- 2. Turn the computer display-side up, with the front toward you.
- 3. Open the computer as far as possible.
- 4. Disconnect the power button board cable (1) from the system board.

5. Release the ZIF connector to which the LED board cable (2) is connected and disconnect the cable from the system board.

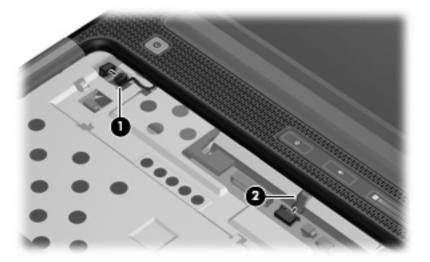

- **6.** Lift the front edge of the switch cover **(1)** to disengage it from the computer.
- 7. Remove the switch cover (2).

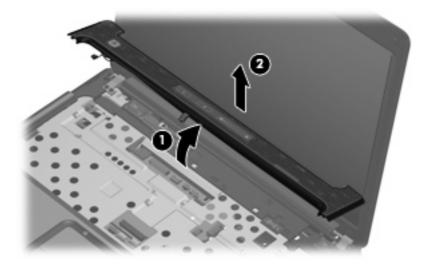

Reverse this procedure to install the switch cover.

# **Display assembly**

| Description                                                         | Spare part number |
|---------------------------------------------------------------------|-------------------|
| 14.1-inch, WXGA, BrightView display assembly (includes microphones) | 448611-001        |

Before removing the display assembly, follow these steps:

- 1. Shut down the computer. If you are unsure whether the computer is off or in Hibernation, turn the computer on, and then shut it down through the operating system.
- Disconnect all external devices connected to the computer.
- Disconnect the power from the computer by first unplugging the power cord from the AC outlet and then unplugging the AC adapter from the computer.
- Remove the battery (see <u>Battery on page 36</u>). 4.
- Disconnect the wireless antenna cables from the WLAN module (see WLAN module on page 39). 5.
- Remove the following components:
  - Keyboard (see <u>Keyboard on page 46</u>)
  - Switch cover (see Switch cover on page 49)

Remove the display assembly:

- Close the computer and turn it upside down, with the front toward you.
- Remove the Phillips PM2.5×9.0 screw that secures the display assembly to the computer.

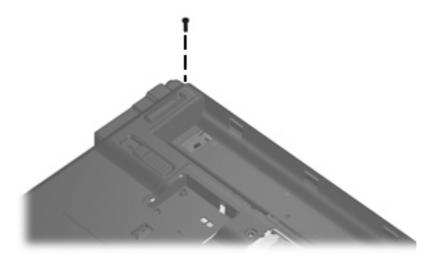

- Turn the computer display-side up, with the front toward you.
- Open the display as far as possible. 4.
- Disconnect the following cables: 5.
  - (1) Display panel cable

- (2) Display switch module cable
- (3) Microphone cable
- 6. Remove the wireless antenna cables (4) from the hole in the system board and the routing channels (5) built into the top cover.

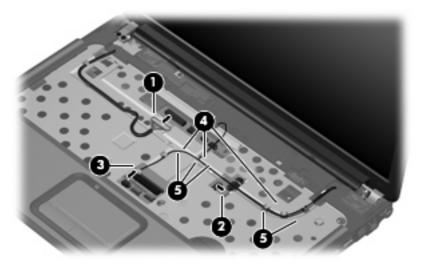

- △ CAUTION: Support the display assembly when removing the following screws. Failure to support the display assembly can result in damage to the display assembly and other computer components.
- 7. Remove the five black Phillips PM2.5×7.0 screws (1) that secure the display assembly to the computer.
- 8. Remove the display assembly (2).

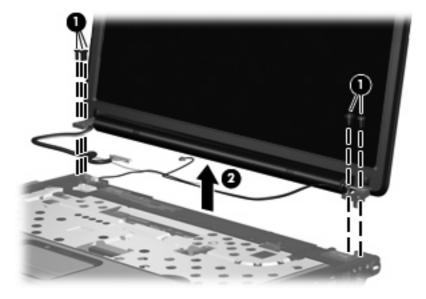

- If it is necessary to replace any of the display assembly internal components, remove the following screw covers and screws. The display rubber screw covers are included in the Rubber Feet Kit, spare part number 417096-001.
  - (1) Six rubber screw covers on the display bezel top edge and bottom edge corners
  - (2) Two rubber screw covers on the display bezel bottom edge
  - (3) Eight Phillips PM2.5×7.0 screws
  - NOTE: There are two different sizes of display bezel rubber screw covers. The thicker covers (2) must be installed in the bottom center screw holes.

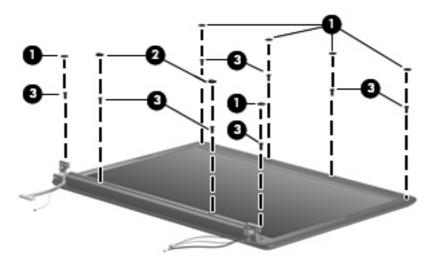

- 10. Flex the inside edges of the left and right sides (1) and the top and bottom sides (2) of the display bezel until the bezel disengages from the display enclosure.
- 11. Remove the display bezel (3). The display bezel is available using spare part number 448613-001.

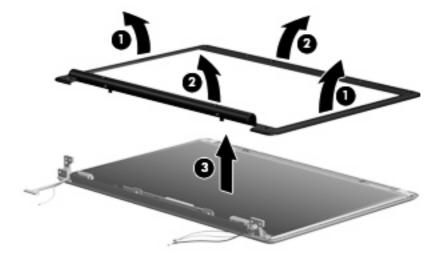

- 12. If it is necessary to replace the display inverter, remove the two black Phillips PM2.5×5.0 screws (1) that secure the inverter to the display enclosure.
- 13. Release the inverter (2) as far as the display panel cable and the backlight cable will allow.

14. Disconnect the display panel cable (3) and the backlight cable (4) from the display inverter. The display inverter is available using spare part number 417097-001.

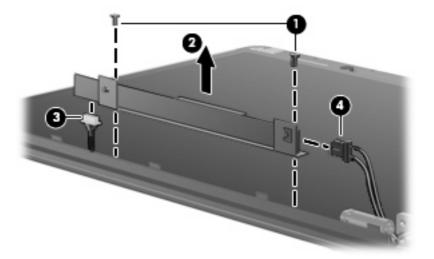

- 15. Remove the inverter and inverter bracket.
- **16.** Remove the black Phillips PM2.5×5.0 screw **(1)** that secures the inverter to the inverter bracket.
- 17. Remove the inverter (2) from the bracket.

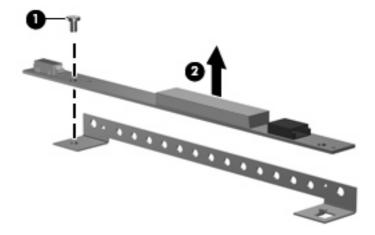

18. If it is necessary to replace the display hinges, remove the two black Phillips PM2.5×5.0 screws (1) that secure each hinge to the display enclosure.

19. Remove the display hinges (2) from the display enclosure. The display hinges are available using spare part number 417103-001.

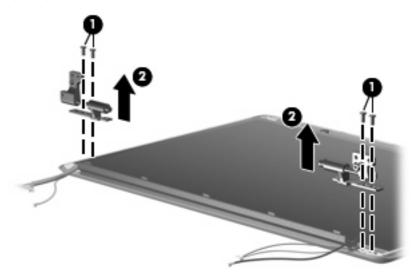

- 20. If it is necessary to replace the display switch module, remove the black Phillips PM2.5×5.0 screw (1) that secures the display switch module to the display enclosure.
- 21. Remove the display switch module (2). The display switch module is included in the Display Hinge Kit, spare part number 417103-001.

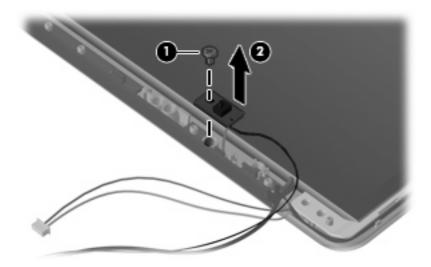

22. If it is necessary to replace the display panel, remove the display panel from the display enclosure. The display panel is available using the spare part number 448602-001.

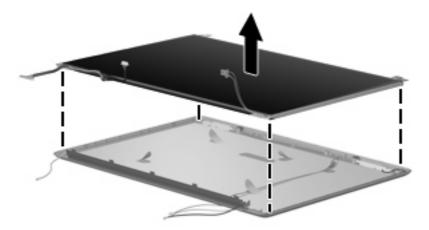

- 23. If it is necessary to replace the wireless antenna transceivers and cables, remove the Phillips PM2.5×4.0 screw (1) that secures each transceiver to the display enclosure.
- 24. Remove the wireless antenna cables from the clips (2) built into the display enclosure.
- 25. Detach the wireless antenna transceivers (3) from the display enclosure.
- **26.** Remove the wireless antenna transceivers and cables **(4)** from the display enclosure. The wireless antenna transceivers and cables are included in the Wireless Antenna Kit, spare part number 417107-001.

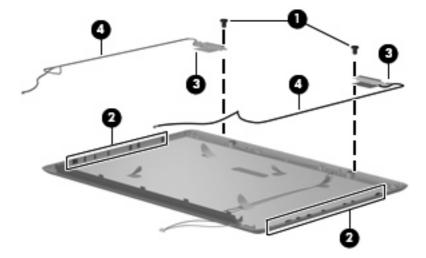

- 27. If it is necessary to replace the microphone receivers and cables, release the retention tabs (1) built into the display enclosure that secure the microphone cables to the display enclosure.
- 28. Remove the microphone receivers (2) from the clips in the display enclosure.

29. Remove the microphone cables (3) from the display enclosure. The microphone receivers and cables are included in the Display Cable Kit, spare part number 448614-001.

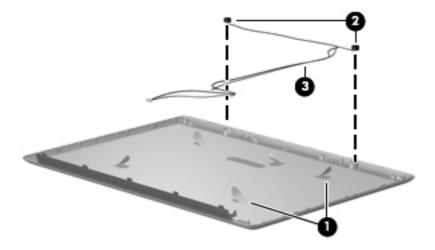

Reverse this procedure to reassemble and install the display assembly.

## Top cover

| Description                             | Spare part number |
|-----------------------------------------|-------------------|
| Top cover (includes TouchPad and cable) | 448620-001        |

Before removing the top cover, follow these steps:

- Shut down the computer. If you are unsure whether the computer is off or in Hibernation, turn the computer on, and then shut it down through the operating system.
- Disconnect all external devices connected to the computer. 2.
- Disconnect the power from the computer by first unplugging the power cord from the AC outlet and then unplugging the AC adapter from the computer.
- Remove the battery (see <u>Battery on page 36</u>). 4.
- Remove the following components:
  - Hard drive (see <u>Hard drive on page 37</u>)
  - WLAN cover (see WLAN module on page 39)
  - Optical drive (see Optical drive on page 44) c.
  - Keyboard (see Keyboard on page 46) d.
  - Switch cover (see Switch cover on page 49)
  - Display assembly (see Display assembly on page 51) f.

### Remove the top cover:

- 1. Turn the computer upside down, with the front toward you.
- 2. Remove the seven Phillips PM2.5×9.0 screws that secure the top cover to the computer.

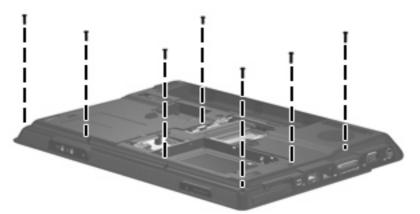

3. Remove the two Phillips PM2.0×3.0 screws (1) and the three Phillips PM2.0×5.0 screws (2) that secure the top cover to the computer.

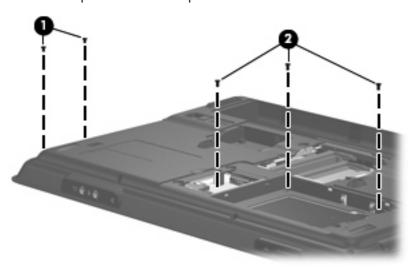

4. Turn the computer right-side up, with the front toward you.

Release the ZIF connector (1) to which the TouchPad cable is connected and disconnect the cable (2) from on the system board.

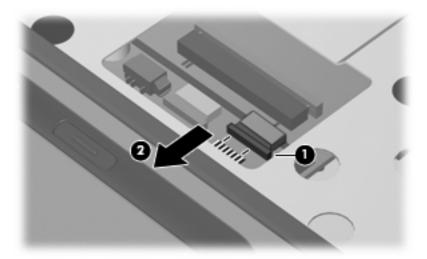

Remove the Phillips PM2.5×9.0 screw that secures the top cover to the computer.

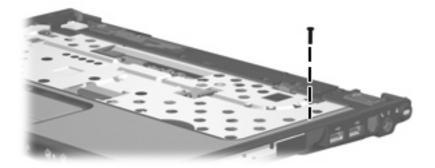

Lift the front edge of the top cover and remove it.

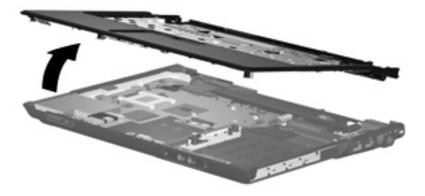

Reverse this procedure to install the top cover.

### **TouchPad**

| Description                                             | Spare part number |
|---------------------------------------------------------|-------------------|
| TouchPad (includes TouchPad bracket and TouchPad cable) | 451341-001        |

#### Before removing the TouchPad, follow these steps:

- Shut down the computer. If you are unsure whether the computer is off or in Hibernation, turn the computer on, and then shut it down through the operating system.
- 2. Disconnect all external devices connected to the computer.
- Disconnect the power from the computer by first unplugging the power cord from the AC outlet and then unplugging the AC adapter from the computer.
- 4. Remove the battery (see <u>Battery on page 36</u>).
- 5. Remove the following components:
  - a. Hard drive (see Hard drive on page 37)
  - **b.** WLAN cover (see WLAN module on page 39)
  - c. Optical drive (see Optical drive on page 44)
  - d. Keyboard (see Keyboard on page 46)
  - e. Switch cover (see Switch cover on page 49)
  - f. Display assembly (see <u>Display assembly on page 51</u>)
  - g. Top cover (see Top cover on page 57)

#### Remove the TouchPad:

- 1. Turn the top cover upside down, with the front toward you.
- 2. Remove the five Phillips PM2.0×3.0 screws (1) that secure the TouchPad assembly to the top cover.

Remove the TouchPad bracket (2) and TouchPad board (3) from the top cover.

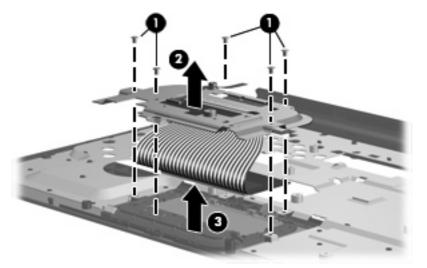

- Remove the two Phillips  $PM2.0 \times 2.0$  screws (1) that secure the TouchPad board to the TouchPad bracket.
- Remove the TouchPad board (2) from the TouchPad bracket. 5.

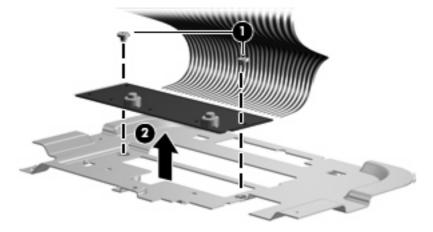

Reverse the above procedure to reassemble and install the TouchPad.

### Wireless switch board

| Description                                                  | Spare part number |
|--------------------------------------------------------------|-------------------|
| Wireless switch board (includes wireless switch board cable) | 417092-001        |

#### Before removing the wireless switch board, follow these steps:

- Shut down the computer. If you are unsure whether the computer is off or in Hibernation, turn the computer on, and then shut it down through the operating system.
- Disconnect all external devices connected to the computer.
- Disconnect the power from the computer by first unplugging the power cord from the AC outlet and then unplugging the AC adapter from the computer.
- Remove the battery (see <u>Battery on page 36</u>).
- 5. Remove the following components:
  - a. Hard drive (see Hard drive on page 37)
  - **b.** WLAN cover (see WLAN module on page 39)
  - c. Optical drive (see Optical drive on page 44)
  - d. Keyboard (see Keyboard on page 46)
  - e. Switch cover (see Switch cover on page 49)
  - f. Display assembly (see <u>Display assembly on page 51</u>)
  - g. Top cover (see Top cover on page 57)

#### Remove the wireless switch board:

- 1. Disconnect the wireless switch board cable (1) from the system board.
- 2. Remove the two Phillips PM2.0×3.0 screws (2) that secure the wireless switch board to the computer.

# Remove the wireless switch board (3).

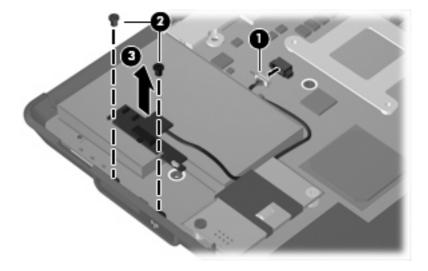

Reverse the above procedure to install the wireless switch board.

### Modem module

| Description                                | Spare part number |
|--------------------------------------------|-------------------|
| Modem module (includes modem module cable) | 431852-001        |

#### Before removing the modem module, follow these steps:

- Shut down the computer. If you are unsure whether the computer is off or in Hibernation, turn the computer on, and then shut it down through the operating system.
- Disconnect all external devices connected to the computer.
- Disconnect the power from the computer by first unplugging the power cord from the AC outlet and then unplugging the AC adapter from the computer.
- 4. Remove the battery (see <u>Battery on page 36</u>).
- 5. Remove the following components:
  - a. Hard drive (see Hard drive on page 37)
  - **b.** WLAN cover (see WLAN module on page 39)
  - c. Optical drive (see Optical drive on page 44)
  - d. Keyboard (see Keyboard on page 46)
  - e. Switch cover (see Switch cover on page 49)
  - f. Display assembly (see <u>Display assembly on page 51</u>)
  - g. Top cover (see Top cover on page 57)

#### Remove the modem module:

- 1. Disconnect the modem module cable (1) from the modem module.
- 2. Remove the Phillips PM2.0×5.0 screw (2) that secures the modem module to the system board.

Lift up on the front of the modem module (3) to disconnect it from the system board.

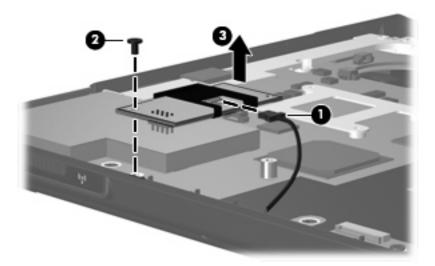

Remove the modem module.

Reverse the above procedure to install the modem module.

#### **Audio** board

| Description                                                                   | Spare part number |
|-------------------------------------------------------------------------------|-------------------|
| Audio board (includes audio connectors, infrared lens, and audio board cable) | 448627-001        |

#### Before removing the audio board, follow these steps:

- Shut down the computer. If you are unsure whether the computer is off or in Hibernation, turn the computer on, and then shut it down through the operating system.
- Disconnect all external devices connected to the computer.
- Disconnect the power from the computer by first unplugging the power cord from the AC outlet and then unplugging the AC adapter from the computer.
- 4. Remove the battery (see <u>Battery on page 36</u>).
- 5. Remove the following components:
  - a. Hard drive (see Hard drive on page 37)
  - **b.** WLAN cover (see WLAN module on page 39)
  - c. Optical drive (see Optical drive on page 44)
  - d. Keyboard (see Keyboard on page 46)
  - e. Switch cover (see Switch cover on page 49)
  - f. Display assembly (see <u>Display assembly on page 51</u>)
  - g. Top cover (see Top cover on page 57)

#### Remove the audio board:

- Release the ZIF connector to which the audio board cable is connected and disconnect the cable (1) from the system board.
- 2. Remove the Phillips PM2.5×5.0 screw (2) that secures the audio board to the computer.
- 3. Lift the rear edge of the audio board (3) and swing it forward until the audio connectors disengage from the base enclosure.

#### Remove the audio board (4).

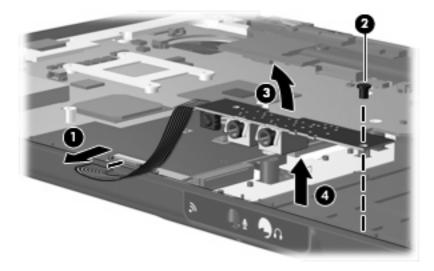

Reverse the above procedure to install the audio board.

### **Bluetooth module**

| Description                                        | Spare part number |
|----------------------------------------------------|-------------------|
| Bluetooth module (includes Bluetooth module cable) | 397923-002        |

Before removing the Bluetooth module, follow these steps:

- Shut down the computer. If you are unsure whether the computer is off or in Hibernation, turn the computer on, and then shut it down through the operating system.
- Disconnect all external devices connected to the computer. 2.
- Disconnect the power from the computer by first unplugging the power cord from the AC outlet and 3. then unplugging the AC adapter from the computer.
- 4. Remove the battery (see <u>Battery on page 36</u>).
- **5.** Remove the following components:
  - Hard drive (see Hard drive on page 37)
  - WLAN cover (see WLAN module on page 39) b.
  - Optical drive (see Optical drive on page 44) c.
  - Keyboard (see Keyboard on page 46) d.
  - Switch cover (see Switch cover on page 49) e.
  - f. Display assembly (see Display assembly on page 51)
  - Top cover (see Top cover on page 57)
  - Audio board (see <u>Audio board on page 66</u>)

#### Remove the Bluetooth module:

- 1. Disconnect the Bluetooth module cable (1) from the system board.
- 2. Remove the Bluetooth module (2) from the slot built into the base enclosure.

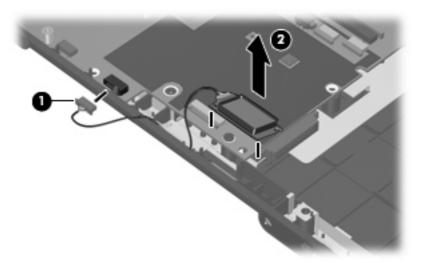

Reverse the above procedure to install the Bluetooth module.

#### **USB** board

| Description                          | Spare part number |
|--------------------------------------|-------------------|
| USB board (includes USB board cable) | 417085-001        |

#### Before removing the USB board, follow these steps:

- 1. Shut down the computer. If you are unsure whether the computer is off or in Hibernation, turn the computer on, and then shut it down through the operating system.
- 2. Disconnect all external devices connected to the computer.
- Disconnect the power from the computer by first unplugging the power cord from the AC outlet and then unplugging the AC adapter from the computer.
- 4. Remove the battery (see <u>Battery on page 36</u>).
- 5. Remove the following components:
  - a. Hard drive (see Hard drive on page 37)
  - **b.** Wireless module compartment cover (see WLAN module on page 39)
  - c. Optical drive (see Optical drive on page 44)
  - d. Keyboard (see Keyboard on page 46)
  - e. Switch cover (see <u>Switch cover on page 49</u>)

- Display assembly (see <u>Display assembly on page 51</u>) f.
- Top cover (see Top cover on page 57)

#### Remove the USB board:

- Disconnect the USB board cable (1) from the system board. The USB board cable is included in the Cable Kit, spare part number 430474-001.
- Remove the Phillips PM2.5×4.0 screw (2) that secures the USB board to the computer. 2.
- Lift the USB board (3) straight up to remove it from the computer. 3.
- Remove the num lock light (4) from the clip built into the base enclosure. 4.

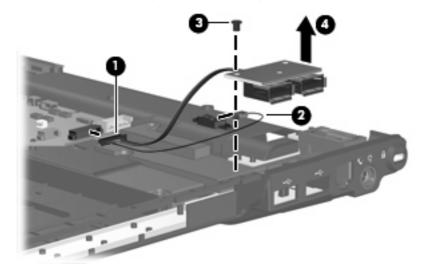

Reverse this procedure to install the USB board.

### **Speaker assembly**

| Description      | Spare part number |
|------------------|-------------------|
| Speaker assembly | 417089-001        |

Before removing the speaker assembly, follow these steps:

- Shut down the computer. If you are unsure whether the computer is off or in Hibernation, turn the computer on, and then shut it down through the operating system.
- Disconnect all external devices connected to the computer.
- Disconnect the power from the computer by first unplugging the power cord from the AC outlet and then unplugging the AC adapter from the computer.
- Remove the battery (see <u>Battery on page 36</u>).
- 5. Remove the following components:
  - a. Hard drive (see Hard drive on page 37)
  - **b.** Wireless module compartment cover (see WLAN module on page 39)
  - c. Optical drive (see Optical drive on page 44)
  - d. Keyboard (see Keyboard on page 46)
  - e. Switch cover (see Switch cover on page 49)
  - f. Display assembly (see <u>Display assembly on page 51</u>)
  - g. Top cover (see Top cover on page 57)

Remove the speaker assembly:

- 1. Disconnect the speaker cable (1) from the system board.
- 2. Remove the two Phillips PM2.5×4.0 screws (2) that secure the speaker assembly to the computer.

Lift the speaker assembly (3) straight up to remove it from the computer.

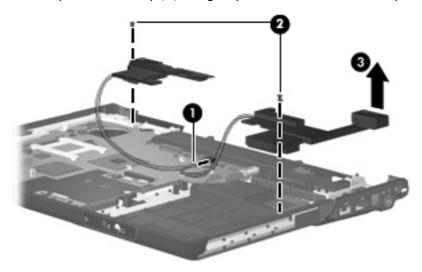

Reverse this procedure to install the speaker assembly.

### Power connector cable

| Description           | Spare part number |
|-----------------------|-------------------|
| Power connector cable | 448629-001        |

Before removing the power connector cable, follow these steps:

- 1. Shut down the computer. If you are unsure whether the computer is off or in Hibernation, turn the computer on, and then shut it down through the operating system.
- Disconnect all external devices connected to the computer.
- Disconnect the power from the computer by first unplugging the power cord from the AC outlet and then unplugging the AC adapter from the computer.
- 4. Remove the battery (see <u>Battery on page 36</u>).
- 5. Remove the following components:
  - a. Hard drive (see Hard drive on page 37)
  - **b.** Wireless module compartment cover (see WLAN module on page 39)
  - c. Optical drive (see Optical drive on page 44)
  - d. Keyboard (see Keyboard on page 46)
  - e. Switch cover (see Switch cover on page 49)
  - f. Display assembly (see <u>Display assembly on page 51</u>)
  - g. Top cover (see Top cover on page 57)
  - h. Speaker assembly (see <u>Speaker assembly on page 70</u>)

Remove the power connector cable:

- 1. Disconnect the power connector cable (1) from the system board.
- 2. Remove the power connector (2) from the clip built into the base enclosure.

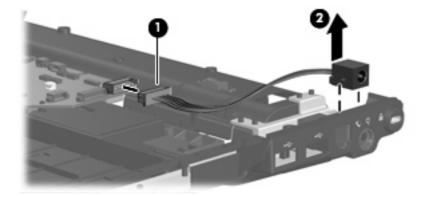

Reverse this procedure to install the power connector cable.

### **System board**

| Description                                                     | Spare part number |
|-----------------------------------------------------------------|-------------------|
| For use only with computer models equipped with microphones     | 448596-001        |
| For use only with computer models not equipped with microphones | 448598-001        |

When replacing the system board, be sure that the following components are removed from the defective system board and installed on the replacement system board:

- RTC battery (see <u>RTC battery on page 41)</u>
- Memory modules (see <u>Memory module on page 42</u>)
- WLAN module (see <u>WLAN module on page 39</u>)
- Modem module (see <u>Modem module on page 64</u>)

Before removing the system board, follow these steps:

- Shut down the computer. If you are unsure whether the computer is off or in Hibernation, turn the computer on, and then shut it down through the operating system.
- 2. Disconnect all external devices connected to the computer.
- 3. Disconnect the power from the computer by first unplugging the power cord from the AC outlet and then unplugging the AC adapter from the computer.
- 4. Remove the battery (see <u>Battery on page 36</u>).
- 5. Remove the following components:
  - a. Hard drive (see Hard drive on page 37)
  - **b.** Optical drive (see Optical drive on page 44)
  - c. Keyboard (see Keyboard on page 46)
  - d. Switch cover (see Switch cover on page 49)
  - e. Display assembly (see Display assembly on page 51)
  - **f.** Top cover (see <u>Top cover on page 57</u>)
  - g. Wireless switch board (see Wireless switch board on page 62)
  - h. Audio board (see <u>Audio board on page 66</u>)
  - i. Bluetooth module (see <u>Bluetooth module on page 67</u>)
  - j. USB board (see <u>USB board on page 68</u>)

Remove the system board:

1. Disconnect the power connector cable (1) from the system board.

2. Remove the two black Phillips PM2.5×4.0 screws (2) that secure the system board to the computer.

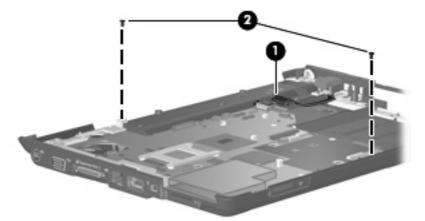

- 3. Use the optical drive connector (1) to lift the right side of the system board until it rests at an angle.
- 4. Release the system board (2) by sliding it to the right at an angle until the connectors on the left side of the system board disengage from the base enclosure.
- 5. Remove the system board (3).

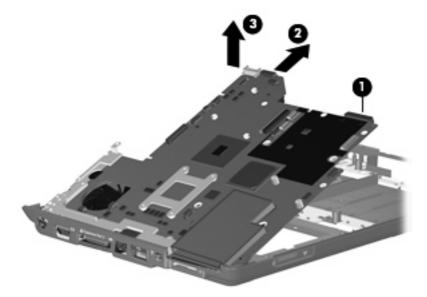

6. If it is necessary to replace the modem module cable, remove the RJ-11 connector (1) from the clip built into the base enclosure.

Remove the modem module cable (2) from the routing channel built into the base enclosure. The modem module cable is included in the Cable Kit, spare part number 430474-001.

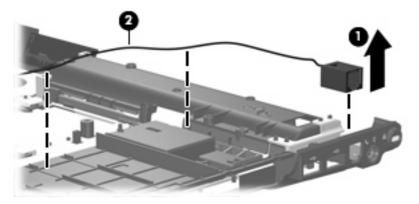

When replacing the system board, be sure that the following components are removed from the defective system board and installed on the replacement system board:

- ExpressCard assembly (see <a href="ExpressCard">ExpressCard</a> assembly on page 75)
- Fan/heat sink assembly (see Fan/heat sink assembly on page 78)
- Processor (see Processor on page 81)

Reverse the preceding procedure to install the system board.

### **ExpressCard assembly**

| Description          | Spare part number |
|----------------------|-------------------|
| ExpressCard assembly | 417112-001        |

Before removing the ExpressCard assembly, follow these steps:

- Shut down the computer. If you are unsure whether the computer is off or in Hibernation, turn the computer on, and then shut it down through the operating system.
- Disconnect all external devices connected to the computer. 2.
- Disconnect the power from the computer by first unplugging the power cord from the AC outlet and then unplugging the AC adapter from the computer.
- Remove the battery (see <u>Battery on page 36</u>).
- Remove the following components:
  - Hard drive (see <u>Hard drive on page 37</u>) a.
  - Optical drive (see Optical drive on page 44) b.
  - Keyboard (see Keyboard on page 46)
  - Switch cover (see Switch cover on page 49)
  - Display assembly (see <u>Display assembly on page 51</u>)

- **f.** Top cover (see <u>Top cover on page 57</u>)
- g. Wireless switch board (see Wireless switch board on page 62)
- h. Audio board (see <u>Audio board on page 66</u>)
- i. Bluetooth module (see <u>Bluetooth module on page 67</u>)
- j. USB board (see <u>USB board on page 68</u>)
- **k.** System board (see <u>System board on page 73</u>)

#### Remove the ExpressCard assembly:

- 1. Turn the system board upside down, with the RJ-45 connector toward you.
- 2. Lift the insulation material (1) from the system board to expose the ExpressCard assembly rear screws.
- 3. Remove the four Phillips PM2.0×4.0 screws (2) that secure the ExpressCard assembly to the system board.

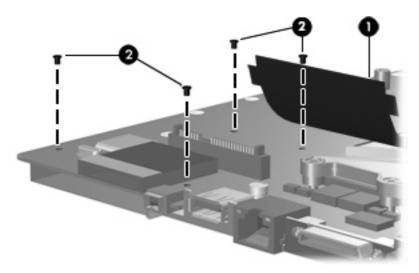

4. Turn the system board right-side up, with the RJ-45 connector toward you.

 $\label{lem:condition} \mbox{Remove the ExpressCard assembly from the system board.}$ 

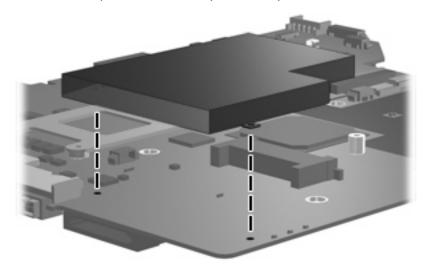

Reverse this procedure to install the ExpressCard assembly.

### Fan/heat sink assembly

| Description                                        | Spare part number |
|----------------------------------------------------|-------------------|
| Fan/heat sink assembly (includes thermal material) | 448625-001        |

NOTE: To properly ventilate the computer, allow at least a 7.6-cm (3-inch) clearance on the right side and rear panel of the computer. The computer uses an electric fan for ventilation. The fan is controlled by a temperature sensor and is designed to turn on automatically when high temperature conditions exist. These conditions are affected by high external temperatures, system power consumption, power management/battery conservation configurations, battery fast charging, and software applications. Exhaust air is displaced through the ventilation grill located on the left side of the computer.

Before removing the fan/heat sink assembly, follow these steps:

- Shut down the computer. If you are unsure whether the computer is off or in Hibernation, turn the computer on, and then shut it down through the operating system.
- 2. Disconnect all external devices connected to the computer.
- Disconnect the power from the computer by first unplugging the power cord from the AC outlet and then unplugging the AC adapter from the computer.
- 4. Remove the battery (see <u>Battery on page 36</u>).
- 5. Remove the following components:
  - a. Hard drive (see Hard drive on page 37)
  - **b.** Optical drive (see Optical drive on page 44)
  - **c.** Keyboard (see Keyboard on page 46)
  - **d.** Switch cover (see Switch cover on page 49)
  - e. Display assembly (see <u>Display assembly on page 51</u>)
  - f. Top cover (see Top cover on page 57)
  - g. Wireless switch board (see Wireless switch board on page 62)
  - h. Audio board (see Audio board on page 66)
  - i. Bluetooth module (see Bluetooth module on page 67)
  - j. USB board (see <u>USB board on page 68</u>)
  - **k.** System board (see System board on page 73)

Remove the fan/heat assembly:

Disconnect the fan cable from the system board.

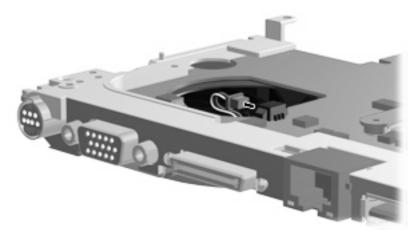

- Turn the system board upside down, with the external monitor port toward you.
- Loosen the four Phillips PM2.0×13.0 captive screws (1) that secure the fan/heat sink assembly to the system board.
  - NOTE: Due to the adhesive quality of the thermal material located between the fan/heat sink assembly and system board components, it may be necessary to move the fan/heat sink assembly from side to side to detach the assembly.
- Remove the fan/heat sink assembly (2).

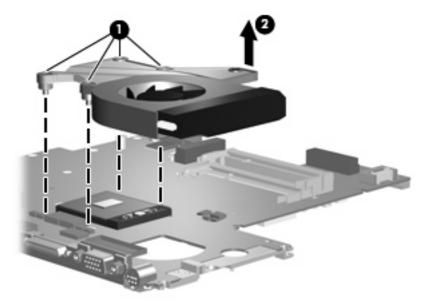

NOTE: The thermal material must be thoroughly cleaned from the surface of the fan/heat sink assembly (1) and the processor (2) each time the fan/heat sink assembly is removed. Thermal pads and thermal paste must be installed on all surfaces before the fan/heat sink assembly is reinstalled. Thermal pads and thermal paste are included with all fan/heat sink assembly, system board, and processor spare part kits.

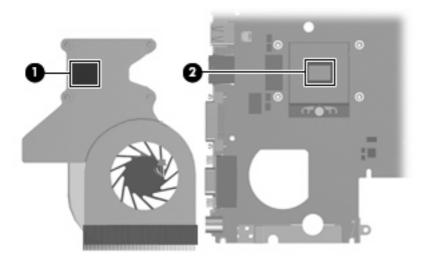

NOTE: The fan/heat sink assembly mounting bracket must be replaced as shown in the following illustration when installing the fan/heat sink assembly.

The fan/heat sink assembly mounting bracket is available using spare part number 417114-001.

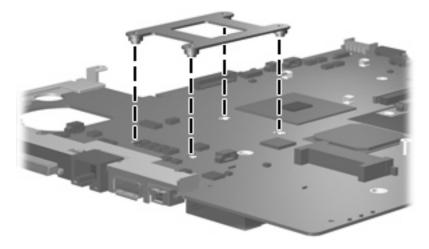

Reverse this procedure to install the fan/heat sink assembly.

#### **Processor**

NOTE: All processor spare part kits include thermal material.

| Description                                               | Spare part number |
|-----------------------------------------------------------|-------------------|
| Intel Core Duo T7300 2.0-GHz processor (4 MB of L2 cache) | 448601-001        |
| Intel Core Duo T7100 1.8-GHz processor (2 MB of L2 cache) | 448600-001        |

#### Before removing the processor, follow these steps:

- 1. Shut down the computer. If you are unsure whether the computer is off or in Hibernation, turn the computer on, and then shut it down through the operating system.
- 2. Disconnect all external devices connected to the computer.
- 3. Disconnect the power from the computer by first unplugging the power cord from the AC outlet and then unplugging the AC adapter from the computer.
- 4. Remove the battery (see Battery on page 36).
- **5.** Remove the following components:
  - a. Hard drive (see Hard drive on page 37)
  - **b.** Optical drive (see Optical drive on page 44)
  - **c.** Keyboard (see <u>Keyboard on page 46</u>)
  - **d.** Switch cover (see Switch cover on page 49)
  - e. Display assembly (see <u>Display assembly on page 51</u>)
  - **f.** Top cover (see Top cover on page 57)
  - g. Wireless switch board (see Wireless switch board on page 62)
  - h. Audio board (see Audio board on page 66)
  - i. Bluetooth module (see <u>Bluetooth module on page 67</u>)
  - j. USB board (see <u>USB board on page 68</u>)
  - **k.** System board (see <u>System board on page 73</u>)
  - I. Fan/heat sink assembly (see Fan/heat sink assembly on page 78)

#### Remove the processor:

1. Turn the processor locking screw (1) one-half turn counterclockwise until you hear a click.

- 2. Lift the processor (2) straight up and remove it.
- NOTE: The gold triangle (3) on the processor must be aligned with the triangle icon (4) embossed on the processor slot when you install the processor.

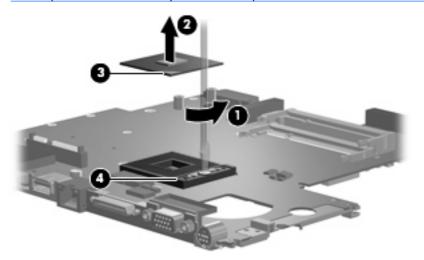

Reverse this procedure to install the processor.

## 5 Setup Utility

⚠ **WARNING!** Only authorized technicians trained by HP must repair this equipment. All troubleshooting and repair procedures are detailed to allow repair at only the subassembly or module level. Because of the complexity of the individual boards and subassemblies, do not attempt to make repairs at the component level or modify any printed wiring board. Improper repairs can create a safety hazard. Any indication of component replacement or printed wiring board modification may void any warranty or exchange allowances.

## **Starting the Setup Utility**

The Setup Utility is a ROM-based information and customization utility that can be used even when your Windows® operating system is not working or will not load.

NOTE: The fingerprint reader (select models only) does not work when accessing the Setup Utility.

The utility reports information about the computer and provides settings for startup, security, and other preferences.

To start the Setup Utility:

- 1. Turn on or restart the computer.
- 2. Before Windows opens and while "Press <F10> to enter setup" is displayed in the lower-left corner of the screen, press f10.

## Changing the language of the Setup Utility

The following procedure explains how to change the language of the Setup Utility. If the Setup Utility is not already running, begin at step 1. If the Setup Utility is already running, begin at step 2.

- 1. To start the Setup Utility, turn on or restart the computer, and then press f10 while "Press <F10> to enter setup" is displayed in the lower-left corner of the screen.
- 2. Use the arrow keys to select **System Configuration > Language**, and then press enter.
- 3. Press f5 or f6 (or use the arrow keys) to select a language, and then press enter to select a language.
- 4. When a confirmation prompt with your preference selected is displayed, press enter to save your preference.
- 5. To set your preferences and exit the Setup Utility, press f10 and then follow the instructions on the screen.

Your preferences go into effect when the computer restarts in Windows.

## Navigating and selecting in the Setup Utility

Because the Setup Utility is not Windows-based, it does not support the TouchPad. Navigation and selection are by keystroke.

- To choose a menu or a menu item, use the arrow keys.
- To choose an item in a drop-down list or to toggle a field, for example an Enable/Disable field, use either the arrow keys or f5 or f6.
- To select an item, press enter.
- To close a text box or return to the menu display, press esc.
- To display additional navigation and selection information while the Setup Utility is open, press f1.

## **Displaying system information**

The following procedure explains how to display system information in the Setup Utility. If the Setup Utility is not open, begin at step 1. If the Setup Utility is open, begin at step 2.

- 1. To start the Setup Utility, turn on or restart the computer, and then press f10 while "Press <F10>to enter setup" is displayed in the lower-left corner of the screen.
- 2. Access the system information by using the **Main** menu.
- To exit the Setup Utility without changing any settings, use the arrow keys to select Exit > Exit
   Discarding Changes, and then press enter. (The computer restarts in Windows.)

## Restoring default settings in the Setup Utility

The following procedure explains how to restore the Setup Utility default settings. If the Setup Utility is not already running, begin at step 1. If the Setup Utility is already running, begin at step 2.

- 1. To start the Setup Utility, turn on or restart the computer, and then press f10 while "Press <F10>to enter setup" is displayed in the lower-left corner of the screen.
- 2. Select **Exit > Load Setup Defaults**, and then press enter.
- 3. When the Setup Confirmation is displayed, press enter to save your preferences.
- 4. To set your preferences and exit the Setup Utility, press f10, and then follow the instructions on the screen.

The Setup Utility default settings are set when you exit the Setup Utility and go into effect when the computer restarts.

NOTE: Your password, security, and language settings are not changed when you restore the factory default settings.

Chapter 5 Setup Utility ENWW

## **Using advanced Setup Utility features**

This section describes the Setup Utility features recommended for all users. For more information about the Setup Utility features recommended for advanced users only, refer to Help and Support, which is accessible only when the computer is in Windows.

The Setup Utility features available for advanced users include a hard drive self-test, a Network Service Boot, and settings for boot order preferences.

The "<F12> to boot from LAN" message that is displayed in the lower-left corner of the screen each time the computer is started or restarted in Windows is the prompt for a Network Service Boot.

The "Press <ESC> to change boot order" message that is displayed in the lower-left corner of the screen each time the computer is started or restarted in Windows is the prompt to change the boot order.

## **Closing the Setup Utility**

You can close the Setup Utility with or without saving changes.

- To close the Setup Utility and save your changes from the current session, use either of the following procedures:
  - Press f10, and then follow the instructions on the screen.

-or-

- If the Setup Utility menus are not visible, press esc to return to the menu display. Then use the arrow keys to select **Exit > Exit Saving Changes**, and then press enter.
  - When you use the f10 procedure, you are offered an option to return to the Setup Utility. When you use the Exit Saving Changes procedure, the Setup Utility closes when you press enter.
- To close the Setup Utility without saving your changes from the current session:

If the Setup Utility menus are not visible, press esc to return to the menu display. Then use the arrow keys to select **Exit > Exit Discarding Changes**, and then press enter.

After the Setup Utility closes, the computer restarts in Windows.

## **Setup Utility menus**

The menu tables in this section provide an overview of Setup Utility options.

NOTE: Some of the Setup Utility menu items listed in this section may not be supported by your computer.

#### Main menu

**ENWW** 

| Select             | То | do this                                                                                                    |
|--------------------|----|----------------------------------------------------------------------------------------------------|
| System information | •  | View and change the system time and date.                                                                                           |
|                    | •  | View identification information about the computer.                                                                                 |
|                    | •  | View specification information about the processor, memory size, system BIOS, and keyboard controller version (select models only). |

### Security menu

| Select                 | To do this                                          |
|------------------------|-----------------------------------------------------|
| Administrator password | Enter, change, or delete an administrator password. |
| Power-On Password      | Enter, change, or delete a power-on password.       |

### **System Configuration menu**

| Select                                     | To do this                                                                                                    |
|--------------------------------------------|----------------------------------------------------------------------------------------------------|
| Language Support                           | Change the Setup Utility language.                                                                                                    |
| Enhanced SATA support (select models only) | Enable/disable enhanced SATA mode.                                                                                                    |
| Boot Options                               | Set the following boot options:                                                                                                    |
|                                            | <ul> <li>f10 and f12 Delay (sec.)—Set the delay for the f10 and f12 functions of the Setup Utility in intervals of 5 seconds each (0, 5, 10, 15, 20).</li> </ul> |
|                                            | <ul> <li>CD-ROM boot—Enable/disable boot from CD-ROM.</li> </ul>                                                                                                 |
|                                            | <ul> <li>Floppy boot—Enable/disable boot from Floppy.</li> </ul>                                                                                                 |
|                                            | <ul> <li>Internal Network Adapter boot—Enable/disable boot from<br/>Internal Network Adapter.</li> </ul>                                                         |
|                                            | <ul> <li>Boot Order—Set the boot order for:</li> </ul>                                                                                                    |
|                                            | ∘ USB Floppy                                                                                                    |
|                                            | <ul> <li>ATAPI CD/DVD ROM Drive</li> </ul>                                                                                                    |
|                                            | Hard drive                                                                                                    |
|                                            | <ul> <li>USB Diskette on Key</li> </ul>                                                                                                    |
|                                            | ∘ USB Hard drive                                                                                                    |
|                                            | <ul> <li>Network adapter</li> </ul>                                                                                                    |
| Button Sound (select models only)          | Enable/disable the Quick Launch Button tapping sound.                                                                                                    |
| Video memory up to (select models only)    | Select the amount of video memory.                                                                                                    |

### Diagnostics menu

| Select                                              | To do this                                                                                                    |  |
|-----------------------------------------------------|----------------------------------------------------------------------------------------------------|--|
| Hard Drive Self Test                                | Run a comprehensive self-test on the hard drive.                                                                 |  |
|                                                     | <b>NOTE:</b> On models with two hard drives, this menu option is called the <b>Primary Hard Disk Self Test</b> . |  |
| Secondary Hard Drive Self Test (select models only) | Run a comprehensive self-test on a secondary hard drive.                                                         |  |

# **6** Specifications

## **Computer specifications**

|                                                      | Metric                        | U.S.                            |
|------------------------------------------------------|-------------------------------|---------------------------------|
| Dimensions                                           |                               |                                 |
| Height (front to back)                               | 2.60 to 3.90 cm               | 1.02 to 1.54 in                 |
| Width                                                | 33.40 cm                      | 13.15 in                        |
| Depth                                                | 23.70 cm                      | 9.33 in                         |
| Weight (with optical drive, hard drive, and battery) | 2.50 g                        | 5.50 lbs                        |
| Input power                                          |                               |                                 |
| Operating voltage                                    | 18.5 V dc —19.0 V dc          |                                 |
| Operating current                                    | 3.5 A or 4.74 A               |                                 |
| Temperature                                          |                               |                                 |
| Operating (not writing to optical disc)              | 0°C to 35°C                   | 32°F to 95°F                    |
| Operating (writing to optical disc)                  | 5°C to 35°C                   | 41°F to 95°F                    |
| Nonoperating                                         | -20°C to 60°C                 | -4°F to 140°F                   |
| Relative humidity                                    |                               |                                 |
| Operating                                            | 10% to 90%                    |                                 |
| Nonoperating                                         | 5% to 95%                     |                                 |
| Maximum altitude (unpressurized)                     |                               |                                 |
| Operating (14.7 to 10.1 psia)                        | -15 m to 3,048 m              | -50 ft to 10,000 ft             |
| Nonoperating (14.7 to 4.4 psia)                      | -15 m to 12,192 m             | -50 ft to 40,000 ft             |
| Shock                                                |                               |                                 |
| Operating                                            | 125 g, 2 ms, half-sine        |                                 |
| Nonoperating                                         | 200 g, 2 ms, half-sine        |                                 |
| Random vibration                                     |                               |                                 |
| Operating                                            | 0.75 g zero-to-peak, 10 Hz to | 500 Hz, 0.25 oct/min sweep rate |

|                                                                                                    | Metric                           | U.S.                          |
|----------------------------------------------------------------------------------------------------|----------------------------------|-------------------------------|
| Nonoperating                                                                                                    | 1.50 g zero-to-peak, 10 Hz to 50 | 00 Hz, 0.5 oct/min sweep rate |
| NOTE: Applicable product safety standards specify thermal limits for plastic surfaces. The computer operates well within this |                                  |                               |

## 14.1-inch, WXGA, BrightView display specifications

|                         | Metric                           | U.S.           |
|-------------------------|----------------------------------|----------------|
| Dimensions              |                                  |                |
| Height                  | 27.94 cm                         | 11.0 in        |
| Width                   | 20.83 cm                         | 8.2 in         |
| Diagonal                | 35.56 cm                         | 14.1 in        |
| Number of colors        | Up to 16.8 million               |                |
| Contrast ratio          | 250:1 (typical)                  |                |
| Brightness              | 180 nits (typical)               |                |
| Pixel resolution        |                                  |                |
| Pitch                   | $0.279 \times 0.279 \text{ mm}$  |                |
| Format                  | 1280 × 800                       |                |
| Configuration           | RGB vertical stripe              |                |
| Backlight               | Edge lit                         |                |
| Character display       | 80 × 25                          |                |
| Total power consumption | 4 W                              |                |
| Viewing angle           | +/-40° horizontal, +20/-40° vert | ical (typical) |

range of temperatures.

## **Hard drive specifications**

|                                              | 160-GB*                     | 120-GB*      | 80-GB*       |
|----------------------------------------------|-----------------------------|--------------|--------------|
| Dimensions                                   |                             |              |              |
| Height                                       | 9.5 mm                      | 9.5 mm       | 9.5 mm       |
| Width                                        | 70 mm                       | 70 mm        | 70 mm        |
| Weight                                       | 102 g                       | 102 g        | 102 g        |
| Interface type                               | SATA                        | SATA         | SATA         |
| Transfer rate                                |                             |              |              |
| Synchronous (maximum)                        | 100 MB/sec                  | 100 MB/sec   | 100 MB/sec   |
| Security                                     | ATA security                | ATA security | ATA security |
| Seek times (typical read, including setting) |                             |              |              |
| Single track                                 | 3 ms                        | 3 ms         | 3 ms         |
| Average                                      | 13 ms                       | 13 ms        | 13 ms        |
| Maximum                                      | 24 ms                       | 24 ms        | 24 ms        |
| Logical blocks                               | 312,560,480                 | 234,433,260  | 156,280,320  |
| Disk rotational speed                        | 5400 rpm                    |              |              |
| Operating temperature                        | 5°C to 55°C (41°F to 131°F) |              |              |

NOTE: Certain restrictions and exclusions apply. Consult technical support for details.

<sup>\*1</sup> GB = 1 billion bytes when referring to hard drive storage capacity. Accessible capacity is less. Actual drive specifications may differ slightly.

# DVD±RW and CD-RW Super Multi Double-Layer Combo Drive specifications

| Applicable disc      | Read:                                                                                                    | Write:                                                |
|----------------------|----------------------------------------------------------------------------------------------------|-------------------------------------------------------|
|                      | CD-DA, CD+(E)G, CD-MIDI, CD-TEXT, CD-ROM, CD-ROM XA, MIXED MODE CD, CD-I, CD-I Bridge (Photo-CD, Video CD), Multisession CD (Photo-CD, CD-EXTRA, Portfolio, CD-R, CD-RW), CD-R, CD-RW, DVD-ROM (DVD-5, DVD-9, DVD-10, DVD-18), DVD-R, DVD-RW, DVD-RAM | CD-R and CD-RW  DVD+R, DVD+RW, DVD-R, DVD-RW, DVD-RAM |
| Center hole diameter | 1.5 cm (0.59 in)                                                                                                    |                                                       |
| Disc diameter        |                                                                                                    |                                                       |
| Standard disc        | 12 cm (4.72 in)                                                                                                    |                                                       |
| Mini disc            | 8 cm (3.15 in)                                                                                                    |                                                       |
| Disc thickness       | 1.2 mm (0.047 in)                                                                                                    |                                                       |
| Track pitch          | 0.74 μm                                                                                                    |                                                       |
| Access time          | CD                                                                                                    | DVD                                                   |
| Random               | < 175 ms                                                                                                    | < 230 ms                                              |
| Full stroke          | < 285 ms                                                                                                    | < 335 ms                                              |
| Audio output level   | Audio-out, 0.7 Vrms                                                                                                    |                                                       |
| Cache buffer         | 2 MB                                                                                                    |                                                       |
| Data transfer rate   |                                                                                                    |                                                       |
| 24X CD-ROM           | 3,600 KB/sec                                                                                                    |                                                       |
| 8X DVD               | 10,800 KB/sec                                                                                                    |                                                       |
| 24X CD-R             | 3,600 KB/sec                                                                                                    |                                                       |
| 16X CD-RW            | 2,400 KB/sec                                                                                                    |                                                       |
| 8X DVD+R             | 10,800 KB/sec                                                                                                    |                                                       |
| 4X DVD+RW            | 5,400 KB/sec                                                                                                    |                                                       |
| 8X DVD-R             | 10,800 KB/sec                                                                                                    |                                                       |
| 4X DVD-RW            | 5,400 KB/sec                                                                                                    |                                                       |
| 2.4X DVD+R(9)        | 2,700 KB/sec                                                                                                    |                                                       |
| 5X DVD-RAM           | 6,750 KB/sec                                                                                                    |                                                       |
| Transfer mode        | Multiword DMA Mode                                                                                                    |                                                       |
| Startup time         | < 15 seconds                                                                                                    |                                                       |
| Stop time            | < 6 seconds                                                                                                    |                                                       |

## **System DMA specifications**

| Hardware DMA                                | System function                 |
|---------------------------------------------|---------------------------------|
| DMA0                                        | Not applicable                  |
| DMA1*                                       | Not applicable                  |
| DMA2*                                       | Not applicable                  |
| DMA3                                        | Not applicable                  |
| DMA4                                        | Direct memory access controller |
| DMA5*                                       | Available for PC Card           |
| DMA6                                        | Not assigned                    |
| DMA7                                        | Not assigned                    |
| *PC Card controller can use DMA 1, 2, or 5. |                                 |

## **System interrupt specifications**

| Hardware IRQ | System function                                                                            |
|--------------|--------------------------------------------------------------------------------------------|
| IRQ0         | System timer                                                                               |
| IRQ1         | Standard 101-/102-Key or Microsoft® Natural Keyboard                                       |
| IRQ2         | Cascaded                                                                                   |
| IRQ3         | Intel 82801DB/DBM USB2 Enhanced Host Controller—24CD                                       |
| IRQ4         | COM1                                                                                       |
| IRQ5*        | Conexant AC—Link Audio Intel 82801DB/DBM SMBus Controller—24C3 Data Fax Modem with SmartCP |
| IRQ6         | Diskette drive                                                                             |
| IRQ7*        | Parallel port                                                                              |
| IRQ8         | System CMOS/real-time clock                                                                |
| IRQ9*        | Microsoft ACPI-compliant system                                                            |
| IRQ10*       | Intel USB UHCI controller—24C2                                                             |
|              | Intel 82852/82855 GM/GME Graphic Controller                                                |
|              | Realtek RTL8139 Family PCI Fast Ethernet Controller                                        |
| IRQ11        | Intel USB EHCI controller—24CD                                                             |
|              | Intel USB UHCI controller—24C4                                                             |
|              | Intel USB UHCI controller—24C7                                                             |
|              | Intel Pro/Wireless 2200BG                                                                  |
|              | TI OHCI 1394 host controller                                                               |
|              | TI PC11410 CardBus controller                                                              |

| System function         |
|-------------------------|
| Synaptics PS/2 TouchPad |
| Numeric data processor  |
| Primary IDE channel     |
| Secondary IDE channel   |
|                         |

<sup>\*</sup>Default configuration; audio possible configurations are IRQ5, IRQ7, IRQ9, IRQ10, or none.

NOTE: PC Cards may assert IRQ3, IRQ4, IRQ5, IRQ7, IRQ9, IRQ10, IRQ11, or IRQ15. Either the infrared or the serial port may assert IRQ3 or IRQ4.

## System I/O address specifications

| 000 005           |                                          |
|-------------------|------------------------------------------|
| 000 - 00F         | DMA controller no. 1                     |
| 010 - 01F         | Unused                                   |
| 020 - 021         | Interrupt controller no. 1               |
| 022 - 024         | Opti chipset configuration registers     |
| 025 - 03F         | Unused                                   |
| 02E - 02F         | 87334 "Super I/O" configuration for CPU  |
| 040 - 05F         | Counter/timer registers                  |
| 044 - 05F         | Unused                                   |
| 060               | Keyboard controller                      |
| 061               | Port B                                   |
| 062 - 063         | Unused                                   |
| 064               | Keyboard controller                      |
| 065 - 06F         | Unused                                   |
| 070 - 071         | NMI enable/RTC                           |
| 072 - 07F         | Unused                                   |
| 080 - 08F         | DMA page registers                       |
| 090 - 091         | Unused                                   |
| 092               | Port A                                   |
| 093 - 09F         | Unused                                   |
| 0A0 - 0A1         | Interrupt controller no. 2               |
| I/O Address (hex) | System Function (shipping configuration) |
| 0A2 - 0BF         | Unused                                   |
| 0C0 - 0DF         | DMA controller no. 2                     |
| 0E0 - 0EF         | Unused                                   |

| I/O address (hex) | System function (shipping configuration) |
|-------------------|------------------------------------------|
| OFO - OF1         | Coprocessor busy clear/reset             |
| OF2 - OFF         | Unused                                   |
| 100 - 16F         | Unused                                   |
| 170 - 177         | Secondary fixed disk controller          |
| 178 - 1EF         | Unused                                   |
| 1F0 - 1F7         | Primary fixed disk controller            |
| 1F8 - 200         | Unused                                   |
| 201               | JoyStick (decoded in ESS1688)            |
| 202 - 21F         | Unused                                   |
| 220 - 22F         | Entertainment audio                      |
| 230 - 26D         | Unused                                   |
| 26E - 26          | Unused                                   |
| 278 - 27F         | Unused                                   |
| 280 - 2AB         | Unused                                   |
| 2A0 - 2A7         | Unused                                   |
| 2A8 - 2E7         | Unused                                   |
| 2E8 - 2EF         | Reserved serial port                     |
| 2F0 - 2F7         | Unused                                   |
| 2F8 - 2FF         | Infrared port                            |
| 300 - 31F         | Unused                                   |
| 320 - 36F         | Unused                                   |
| 370 - 377         | Secondary diskette drive controller      |
| 378 - 37F         | Parallel port (LPT1/default)             |
| 380 - 387         | Unused                                   |
| 388 - 38B         | FM synthesizer—OPL3                      |
| 38C - 3AF         | Unused                                   |
| 3BO - 3BB         | VGA                                      |
| 3BC - 3BF         | Reserved (parallel port/no EPP support)  |
| 3C0 - 3DF         | VGA                                      |
| 3E0 - 3E1         | PC Card controller in CPU                |
| 3E2 - 3E3         | Unused                                   |
| 3E8 - 3EF         | Internal modem                           |
| 3F0 - 3F7         | "A" diskette controller                  |
| 3F8 - 3FF         | Serial port (COM1/default)               |

| I/O address (hex) | System function (shipping configuration)     |  |
|-------------------|----------------------------------------------|--|
| CF8 - CFB         | PCI configuration index register (PCIDIVO-1) |  |
| CFC - CFF         | PCI configuration data register (PCIDIVO-1)  |  |

## **System memory map specifications**

| Size   | Memory address    | System function              |  |
|--------|-------------------|------------------------------|--|
| 640 KB | 00000000-0009FFFF | Base memory                  |  |
| 128 KB | 000A0000-000BFFFF | Video memory                 |  |
| 48 KB  | 000C0000-000CBFFF | Video BIOS                   |  |
| 160 KB | 000C8000-000E7FFF | Unused                       |  |
| 64 KB  | 000E8000-000FFFFF | System BIOS                  |  |
| 15 MB  | 00100000-00FFFFF  | Extended memory              |  |
| 58 MB  | 04800000-07FFFFF  | Super extended memory        |  |
| 58 MB  | 04800000-07FFFFF  | Unused                       |  |
| 2 MB   | 0800000-080FFFFF  | Video memory (direct access) |  |
| 4 GB   | 08200000-FFFEFFFF | Unused                       |  |
| 64 KB  | FFFF0000-FFFFFFFF | System BIOS                  |  |

# 7 Screw listing

This section provides specification and reference information for the screws and screw locks used in the computer. All screws and screw locks listed in this section are available in the Screw Kit, spare part number 417109-001, and the Display Screw Kit, spare part number 417105-001.

ENWW 95

## Phillips PM2.0×5.0 captive screw

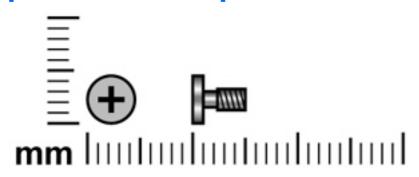

| Color | Quantity | Length | Thread | Head diameter |
|-------|----------|--------|--------|---------------|
| Black | 5        | 5.0 mm | 2.0 mm | 5.0 mm        |

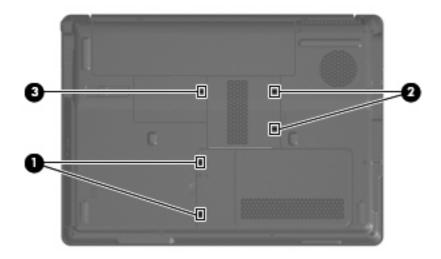

#### Where used:

- (1) Two captive screws (secured by C-clips) that secure the hard drive cover to the computer
- (2) Two captive screws (secured by C-clips) that secure the memory module compartment cover to the computer
- (3) One captive screw (secured by a C-clip) that secures the wireless module compartment cover to the computer

## Phillips PM2.5×4.0 screw

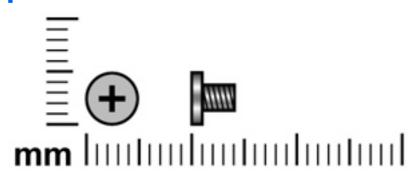

| Color | Quantity | Length | Thread | Head diameter |
|-------|----------|--------|--------|---------------|
| Black | 9        | 4.0 mm | 2.5 mm | 5.0 mm        |

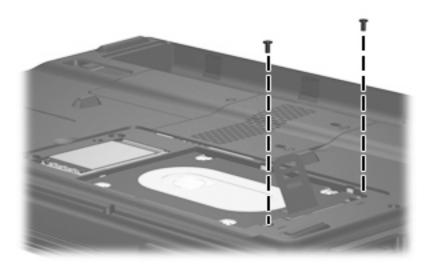

Where used: 2 screws that secure the hard drive to the computer

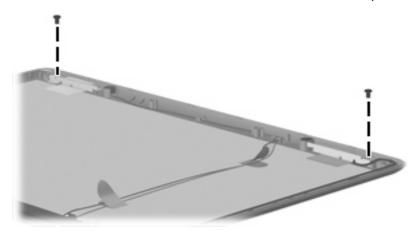

Where used: 2 screws that secure the wireless antenna transceivers to the display enclosure

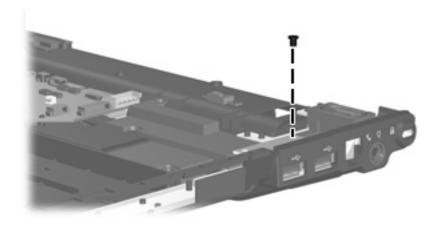

Where used: One screw that secures the USB board to the computer

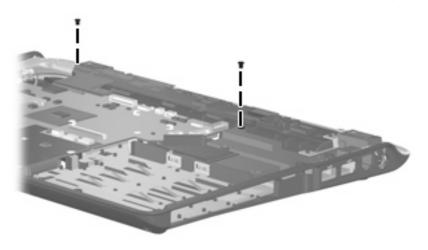

Where used: 2 screws that secure the speaker assembly to the computer

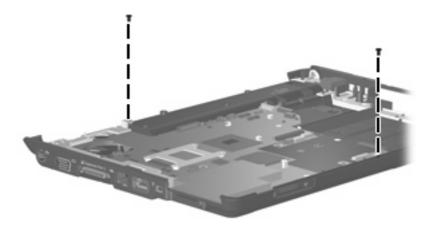

Where used: 2 screws that secure the system board to the computer

98 Chapter 7 Screw listing ENWW

## Phillips PM3.0×4.0 screw

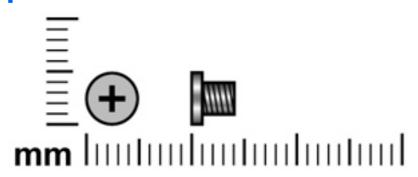

| Color  | Quantity | Length | Thread | Head diameter |
|--------|----------|--------|--------|---------------|
| Silver | 4        | 4.0 mm | 3.0 mm | 5.0 mm        |

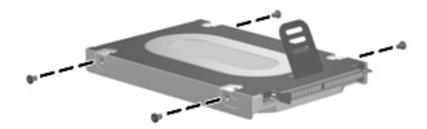

Where used: 4 screws that secure the hard drive bracket to the hard drive

## Phillips PM2.0×3.0 screw

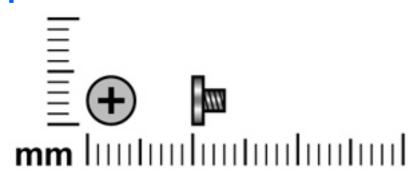

| Color | Quantity | Length | Thread | Head diameter |
|-------|----------|--------|--------|---------------|
| Black | 13       | 3.0 mm | 2.0 mm | 4.0 mm        |

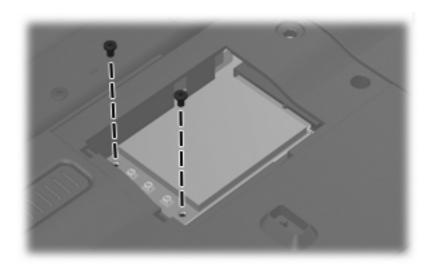

**Where used:** 2 screws that secure the WLAN module to the computer in the wireless module compartment

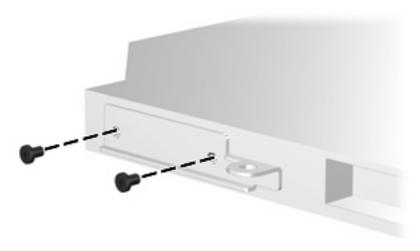

Where used: 2 screws that secure the optical drive bracket module to the optical drive

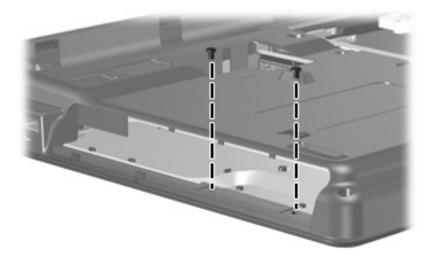

Where used: 2 screws that secure the top cover to the computer

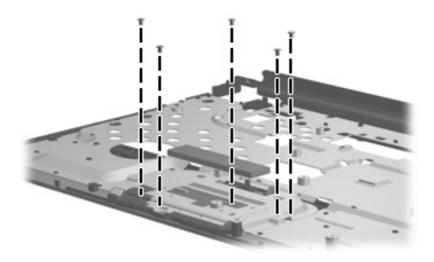

Where used: 5 screws that secure the TouchPad assembly to the top cover

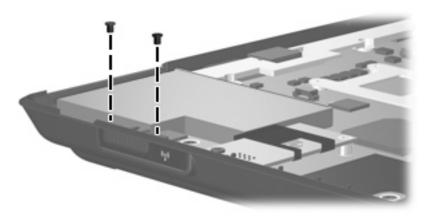

Where used: 2 screws that secure the wireless switch board to the computer

## Phillips PM2.5×9.0 screw

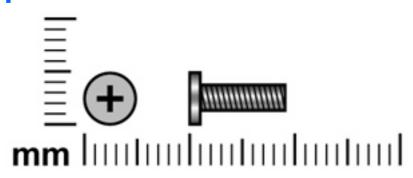

| Color | Quantity | Length | Thread | Head diameter |
|-------|----------|--------|--------|---------------|
| Black | 12       | 9.0 mm | 2.5 mm | 5.0 mm        |

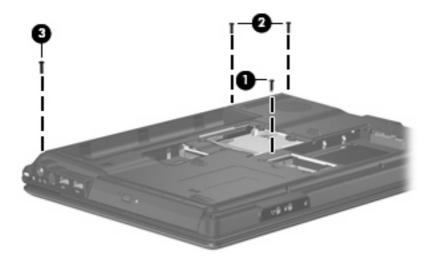

#### Where used:

- (1) One screw that secures the optical drive to the computer
- (2) Two screws that secure the switch cover to the computer
- (3) One screw that secures the display assembly to the computer

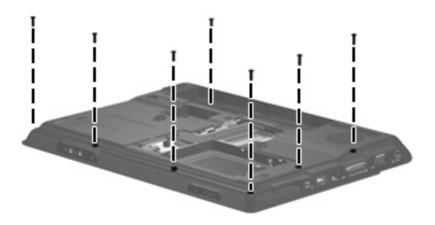

**Where used:** 7 screws that secure the top cover to the computer

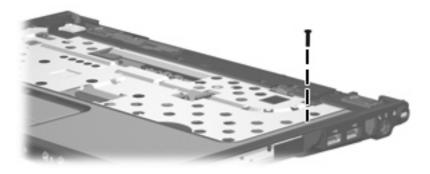

Where used: One screw that secures the top cover to the computer

## **Black Phillips PM2.5×7.0 screw**

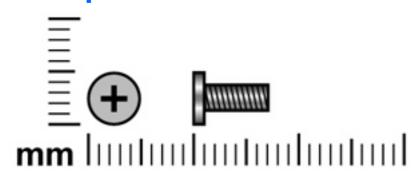

| Color  | Quantity | Length | Thread | Head diameter |
|--------|----------|--------|--------|---------------|
| Silver | 16       | 7.0 mm | 2.5 mm | 5.0 mm        |

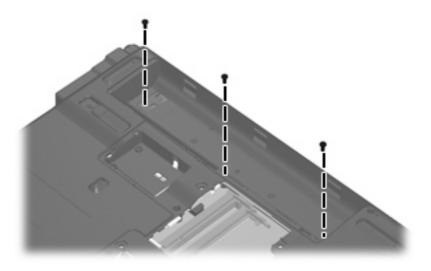

Where used: 3 screws that secure the keyboard to the computer

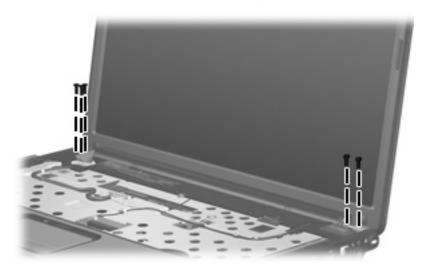

Where used: 5 screws that secure the display assembly to the computer

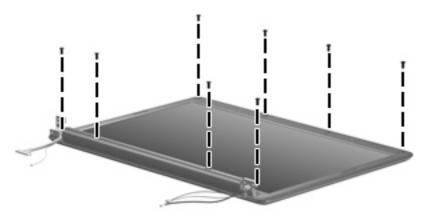

Where used: 8 screws that secure the display bezel to the display assembly

## **Black Phillips PM2.0×5.0 screw**

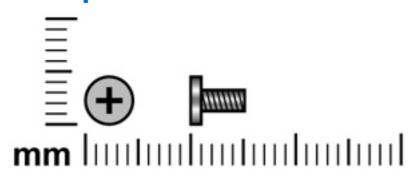

| Color | Quantity | Length | Thread | Head diameter |
|-------|----------|--------|--------|---------------|
| Black | 7        | 5.0 mm | 2.0 mm | 5.0 mm        |

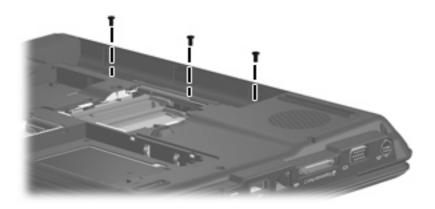

Where used: 3 screws that secure the switch cover to the computer

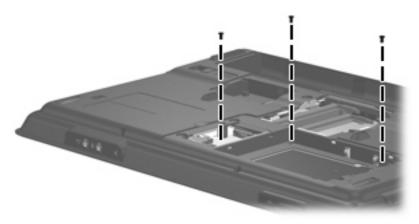

Where used: 3 screws that secure the top cover to the computer

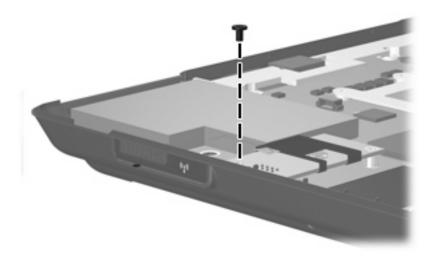

Where used: One screw that secures the modem module to the computer

## **Black Phillips PM2.5×5.0 screw**

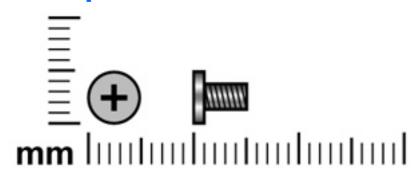

| Color  | Quantity | Length | Thread | Head diameter |
|--------|----------|--------|--------|---------------|
| Silver | 9        | 5.0 mm | 2.5 mm | 5.0 mm        |

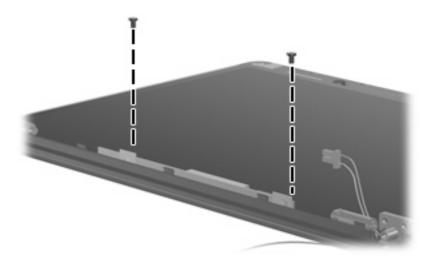

Where used: 2 screws that secure the display inverter to the display enclosure

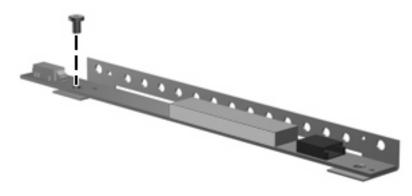

Where used: One screw that secures the display inverter to the display inverter bracket

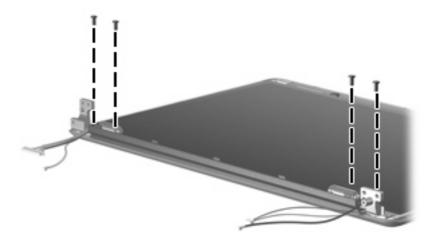

Where used: 4 screws that secure the display hinges to the display enclosure

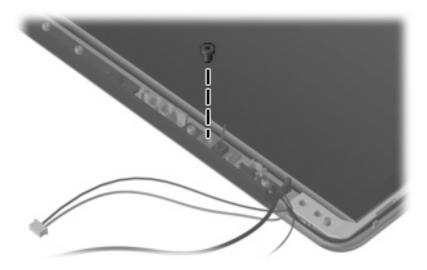

Where used: One screw that secures the display switch module to the display enclosure

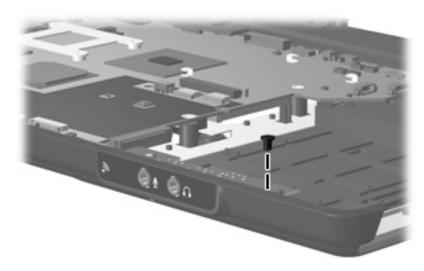

Where used: One screw that secures the audio board to the computer

## Silver Phillips PM2.0×2.0 screw

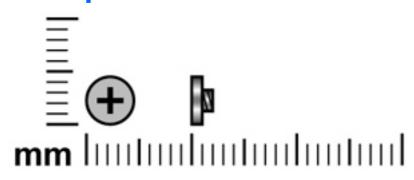

| Color  | Quantity | Length | Thread | Head diameter |
|--------|----------|--------|--------|---------------|
| Silver | 2        | 2.0 mm | 2.0 mm | 3.5 mm        |

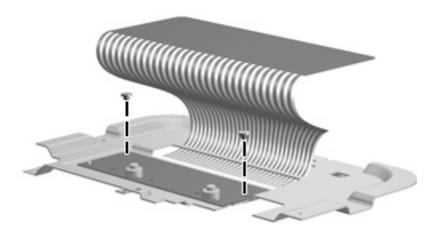

Where used: 2 screws that secure the TouchPad to the TouchPad bracket

## Black Phillips PM2.0×4.0 screw

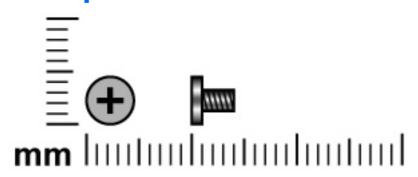

| Color | Quantity | Length | Thread | Head diameter |
|-------|----------|--------|--------|---------------|
| Black | 4        | 4.0 mm | 2.0 mm | 5.0 mm        |

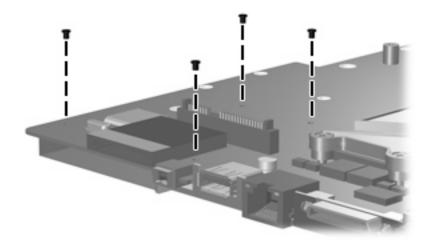

Where used: 4 screws that secure the ExpressCard assembly to the system board

## Phillips PM2.0×13.0 captive screw

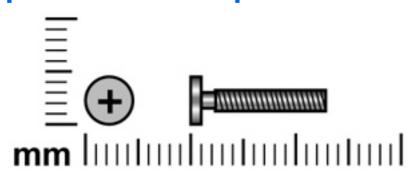

| Color  | Quantity | Length  | Thread | Head diameter |
|--------|----------|---------|--------|---------------|
| Silver | 4        | 13.0 mm | 2.0 mm | 5.0 mm        |

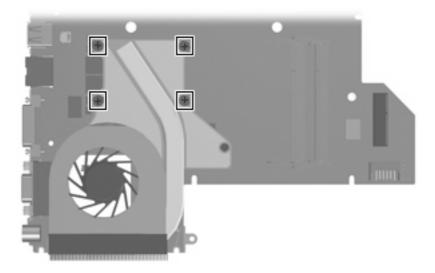

**Where used:** 4 captive screws that secure the fan/heat sink assembly to the system board (secured by C-clips)

# 8 Backup and Recovery

### **Recovering system information**

Tools provided by the operating system and Recovery Manager software are designed to help you with the following tasks for safeguarding your information and restoring it in case of a system failure:

- Back up your information regularly to protect your important system files.
- Make a set of recovery discs (Recovery Manager software feature). Recovery discs are used to start
  up (boot) your computer and restore the operating system and software programs to factory settings
  in case of system failure or instability.
- Create system restore points (operating system feature). System restore points allow you to reverse undesirable changes to your computer by restoring the computer to an earlier state.
- Recover a program or driver (Recovery Manager software feature). This feature helps you reinstall
  a program or driver without performing a full system recovery.
- Perform a full system recovery (Recovery Manager software feature). With Recovery Manager, you
  can recover your full factory image if you experience system failure or instability. Recovery Manager
  works from a dedicated recovery partition on the hard drive or from recovery discs you create.

#### **Backing up your information**

#### When to back up

- On a regularly scheduled basis.
- NOTE: Set reminders to back up your information periodically.
- Before the computer is repaired or restored.
- Before you add or modify hardware or software.

#### **Back up suggestions**

- Create system restore points using the Windows System Restore feature.
- Store personal files in the Documents folder and back up these folders periodically.
- Back up templates stored in their associated programs.
- Save customized settings in a window, toolbar, or menu bar by taking a screen shot of your settings.

The screen shot can be a time saver if you have to reset your preferences.

To copy the screen and paste it into a word-processing document:

- **a.** Display the screen.
- **b.** Copy the screen:

To copy only the active window, press alt+fn+prt sc.

To copy the entire screen, press fn+prt sc.

**c.** Open a word-processing document, and then select **Edit > Paste**.

#### **Using system restore points**

When you back up your system, you are creating a system restore point. A system restore point allows you to save and name a snapshot of your hard drive at a specific point in time. You can then recover back to that point if you want to reverse subsequent changes made to your system.

NOTE: Recovering to an earlier restore point does not affect data files saved or e-mails created since the last restore point.

You also can create additional restore points to provide increased protection for your system files and settings.

#### When to create restore points

- Before you add or extensively modify software or hardware.
- Periodically, whenever the system is performing optimally.
- NOTE: If you revert to a restore point and then change your mind, you can reverse the restoration.

#### Create a system restore point

- 1. Select Start > Control Panel > System and Maintenance > System.
- 2. In the left pane, click **System protection**.
- Click the System Protection tab.
- 4. Under Automatic restore points, select the disk for which you want to create a restore point.
- Click Create.

The System Protection window opens.

6. Follow the on-screen instructions.

#### Restore to a previous date and time

To revert to a restore point (created at a previous date and time), when the computer was functioning optimally, follow these steps:

- 1. Select Start > Control Panel > System and Maintenance > System.
- 2. In the left pane, click **System protection**.
- Click the System Protection tab.
- Click the System Restore button, and then click Next.
  - The System Restore window opens.
- 5. Follow the on-screen instructions.

#### **Creating recovery discs**

Recovery Manager creates a set of recovery CDs or DVDs for the computer. Use recovery discs to restore the operating system and software programs to factory settings, in case of system failure or instability.

NOTE: Handle these discs carefully and keep them in a safe place. The software allows the creation of only one set of recovery discs.

Note the following guidelines before creating recovery discs:

- You will need high quality CD-R, DVD-R, or DVD+R media (purchased separately).
- NOTE: Formatted DVD±RW discs and DVD±RW double-layer discs are not compatible with the Recovery Manager software.
- The computer must be connected to AC power during this process.
- Only one set of recovery discs can be created per computer.
- Number each disc before inserting it into the computer optical drive.
- If necessary, you can exit the program before you have finished creating the recovery discs. The next time you open Recovery Manager, you will be prompted to continue the disc creation process.

To create a set of recovery discs:

1. Select Start > All Programs > Recovery Manager > Recovery Manager.

Recovery Manager opens.

- 2. Click Advanced Options.
- NOTE: If you are operating the computer on battery power, you will be prompted to connect to AC power before you can go to the next step.
- 3. Click Recovery disc creation, and then click Next.
- 4. Follow the on-screen instructions.

#### Reinstalling software programs and drivers

If a program or driver preinstalled at the factory is accidentally erased or is damaged, Recovery Manager allows you to reinstall it.

NOTE: Software not provided with this computer must be reinstalled from the disc provided by the manufacturer or downloaded from the manufacturer's Web site.

**NOTE:** Before reinstalling the program, be sure it is fully uninstalled.

Recovery Manager replaces corrupted system files and reinstalls deleted system files within the program.

- In most cases, if the program you are reinstalling is still on your computer, the reinstallation process
  does not affect your personal settings.
- In all cases, if a program has been deleted from your computer, the reinstallation process reinstalls the program or utility to the factory image but cannot restore your personal settings.

#### Reinstalling preinstalled programs and drivers

- 1. Remove the program or driver:
  - NOTE: In some cases, drivers are not listed in the Programs and Features list. If the driver is not listed, it does not need to be removed.
    - a. Select Start > Control Panel > Programs > Uninstall a program.
    - b. Right-click the program or driver you want to remove, and then click Uninstall.
- 2. Reinstall the program or driver:
  - a. Select Start > All Programs > Recovery Manager > Recovery Manager.

Recovery Manager opens.

- b. Click Advanced Options.
- c. Click either Software program re-installation or Hardware driver re-installation, and then click Next.
- **d.** Follow the on-screen instructions.
- e. Restart the computer if prompted.

#### **Reinstalling programs from discs**

- 1. Insert the disc into the optical drive.
- 2. When the installation wizard opens, follow the installation instructions on the screen.
- 3. Restart the computer if prompted.

#### **Performing a recovery**

Recovery Manager software allows you to repair or restore the system if you experience system failure or instability. Recovery Manager works from recovery discs that you create or from a dedicated recovery partition on the hard drive.

NOTE: Windows has its own built-in repair features, such as System Restore and driver rollback capabilities. If you have not already tried these features, try them before using Recovery Manager.

**NOTE:** Recovery Manager only recovers software that was preinstalled at the factory. Software not provided with this computer must be reinstalled from the disc provided by the manufacturer or downloaded from the manufacturer's Web site.

#### Recovering from the recovery discs

To restore the system from the recovery discs:

- 1. Back up all personal files.
- 2. Insert the first recovery disc into the optical drive and restart the computer.
- 3. Follow the on-screen instructions.

#### Recovering from the partition on the hard drive

You can perform a recovery from the partition on the hard drive from either the Start button or f11.

To restore the system from the partition, follow these steps:

- 1. Access Recovery Manager in either of the following ways:
  - Select Start > All Programs > Recovery Manager > Recovery Manager.
  - Restart the computer and press f11 while the "Press <F11> for recovery" message is displayed on the screen. Then select **Recovery Manager**.

Recovery Manager opens.

- 2. Click Advanced Options.
- 3. Click System recovery, and then click Next.
- 4. Follow the on-screen instructions.

#### Deleting the recovery partition on the hard drive

The Recovery Manager Advanced Options menu provides the option of deleting the recovery partition, which will increase space on the hard drive. Delete the recovery partition only if you have already created recovery discs.

△ CAUTION: After you create the recovery discs, you can increase space on the hard drive by deleting the recovery partition. However, doing this is not recommended. If you delete this partition, you will lose any information that is on the partition, including Recovery Manager software. Thereafter, you must use the recovery discs to access Recovery Manager software.

To delete the recovery partition:

- 1. If you have not already created recovery discs, create them now.
- Select Start > All Programs > Recovery Manager > Recovery Manager.

Recovery Manager opens.

- Click Advanced Options.
- 4. Click Remove recovery partition, and then click Next.
- 5. Follow the on-screen instructions.

#### **Updating reinstalled software**

After you perform a system recovery, connect to the Internet to update all reinstalled software.

To access update links for the operating system and other software provided on your computer:

Select Start > Help and Support.

To update optional software, follow the instructions provided by the software manufacturer. Some programs include an update feature you can access from a Help button or menu within the program.

# 9 Connector pin assignments

## **Audio-out (headphone)**

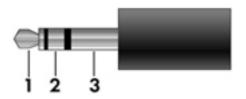

| Pin | Signal                   |
|-----|--------------------------|
| 1   | Audio out, left channel  |
| 2   | Audio out, right channel |
| 3   | Ground                   |

## **Audio-in (microphone)**

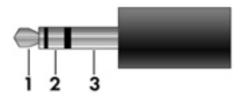

| Pin | Signal          |
|-----|-----------------|
| 1   | Audio signal in |
| 2   | Audio signal in |
| 3   | Ground          |

### **External monitor**

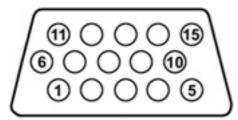

| Pin | Signal          |
|-----|-----------------|
| 1   | Red analog      |
| 2   | Green analog    |
| 3   | Blue analog     |
| 4   | Not connected   |
| 5   | Ground          |
| 6   | Ground analog   |
| 7   | Ground analog   |
| 8   | Ground analog   |
| 9   | +5 VDC          |
| 10  | Ground          |
| 11  | Monitor detect  |
| 12  | DDC 2B data     |
| 13  | Horizontal sync |
| 14  | Vertical sync   |
| 15  | DDC 2B clock    |

## RJ-11 (modem)

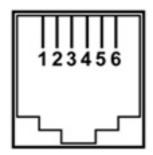

| Pin | Signal |
|-----|--------|
| 1   | Unused |
| 2   | Tip    |
| 3   | Ring   |
| 4   | Unused |
| 5   | Unused |
| 6   | Unused |

# **RJ-45** (network)

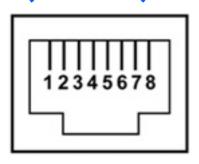

| Pin | Signal     |
|-----|------------|
| 1   | Transmit + |
| 2   | Transmit - |
| 3   | Receive +  |
| 4   | Unused     |
| 5   | Unused     |
| 6   | Receive -  |
| 7   | Unused     |
| 8   | Unused     |

RJ-11 (modem) 121

### **S-Video-out**

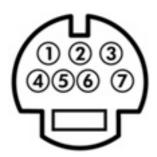

| Pin | Signal                     |
|-----|----------------------------|
| 1   | S-VHS color (C) signal     |
| 2   | Composite video signal     |
| 3   | S-VHS intensity (Y) signal |
| 4   | S-VHS color ground         |
| 5   | TV-CD                      |
| 6   | S-VHS intensity ground     |
| 7   | Composite video ground     |

## **Universal Serial Bus**

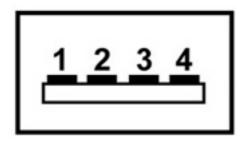

| Pin | Signal |
|-----|--------|
| 1   | +5 VDC |
| 2   | Data - |
| 3   | Data + |
| 4   | Ground |

# 10 Power cord set requirements

The wide range input feature of the computer permits it to operate from any line voltage from 100 to 120 volts AC or from 220 to 240 volts AC.

The 3-conductor power cord set included with the computer meets the requirements for use in the country or region where the equipment is purchased.

Power cord sets for use in other countries or regions must meet the requirements of the country or region where the computer is used.

### Requirements for all countries or regions

The requirements listed below are applicable to all countries or regions:

- The length of the power cord set must be at least 1.5 m (5.0 ft) and no more than 2.0 m (6.5 ft).
- All power cord sets must be approved by an acceptable accredited agency responsible for evaluation in the country or region where the power cord set will be used.
- The power cord sets must have a minimum current capacity of 10 amps and a nominal voltage rating
  of 125 or 250 V AC, as required by each country or region's power system.
- The appliance coupler must meet the mechanical configuration of an EN 60 320/IEC 320 Standard Sheet C13 connector for mating with the appliance inlet on the back of the computer.

### Requirements for specific countries or regions

| Country/region                 | Accredited agency | Applicable note number |
|--------------------------------|-------------------|------------------------|
| Australia                      | EANSW             | 1                      |
| Austria                        | OVE               | 1                      |
| Belgium                        | CEBC              | 1                      |
| Canada                         | CSA               | 2                      |
| Denmark                        | DEMKO             | 1                      |
| Finland                        | FIMKO             | 1                      |
| France                         | UTE               | 1                      |
| Germany                        | VDE               | 1                      |
| Italy                          | IMQ               | 1                      |
| Japan                          | METI              | 3                      |
| Korea                          | EK                | 4                      |
| The Netherlands                | KEMA              | 1                      |
| Norway                         | NEMKO             | 1                      |
| The People's Republic of China | CCC               | 5                      |
| Sweden                         | SEMKO             | 1                      |
| Switzerland                    | SEV               | 1                      |
| Taiwan                         | BSMI              | 4                      |
| The United Kingdom             | BSI               | 1                      |
| The United States              | UL                | 2                      |

- The flexible cord must be Type HO5VV-F, 3-conductor, 1.0-mm<sup>2</sup> conductor size. Power cord set fittings (appliance coupler and wall plug) must bear the certification mark of the agency responsible for evaluation in the country or region where it will be used.
- 2. The flexible cord must be Type SPT-3 or equivalent, No. 18 AWG, 3-conductor. The wall plug must be a two-pole grounding type with a NEMA 5-15P (15 A, 125 V) or NEMA 6-15P (15 A, 250 V) configuration.
- 3. The appliance coupler, flexible cord, and wall plug must bear a "T" mark and registration number in accordance with the Japanese Dentori Law. The flexible cord must be Type VCT or VCTF, 3-conductor, 1.00-mm² conductor size. The wall plug must be a two-pole grounding type with a Japanese Industrial Standard C8303 (7 A, 125 V) configuration.
- 4. The flexible cord must be Type RVV, 3-conductor, 0.75-mm<sup>2</sup> conductor size. Power cord set fittings (appliance coupler and wall plug) must bear the certification mark of the agency responsible for evaluation in the country or region where it will be used.
- The flexible cord must be Type VCTF, 3-conductor, 0.75-mm<sup>2</sup> conductor size. Power cord set fittings (appliance coupler and wall plug) must bear the certification mark of the agency responsible for evaluation in the country or region where it will be used.

# 11 Recycling

### **Battery**

When a battery has reached the end of its useful life, do not dispose of the battery in general household waste. Follow the local laws and regulations in your area for computer battery disposal.

### **Display**

- △ **WARNING!** The backlight contains mercury. Caution must be exercised when removing and handling the backlight to avoid damaging this component and causing exposure to the mercury.
- △ **CAUTION:** The procedures in this appendix can result in damage to display components. The only components intended for recycling purposes are the liquid crystal display (LCD) panel and the backlight. Careful handling must be exercised when removing these components.
- NOTE: Materials Disposal. This HP product contains mercury in the backlight in the display assembly that might require special handling at end-of-life. Disposal of mercury may be regulated because of environmental considerations. For disposal or recycling information, contact your local authorities, or see the Electronic Industries Alliance (EIA) Web site at <a href="http://www.eiae.org">http://www.eiae.org</a>.

This section provides disassembly instructions for the display assembly. The display assembly must be disassembled to gain access to the backlight (1) and the liquid crystal display (LCD) panel (2).

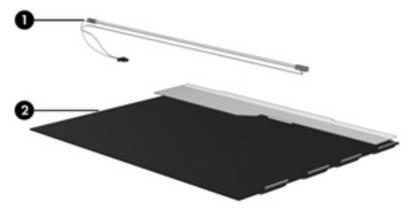

NOTE: The procedures provided in this appendix are general disassembly instructions. Specific details, such as screw sizes, quantities, and locations, and component shapes and sizes, can vary from one computer model to another.

ENWW Battery 125

Perform the following steps to disassemble the display assembly:

1. Remove all screw covers (1) and screws (2) that secure the display bezel to the display assembly.

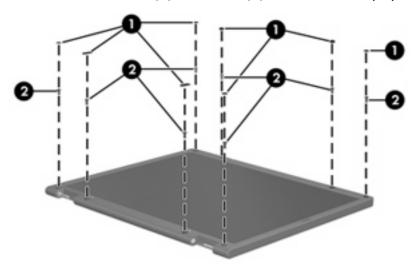

- Lift up and out on the left and right inside edges (1) and the top and bottom inside edges (2) of the display bezel until the bezel disengages from the display assembly.
- 3. Remove the display bezel (3).

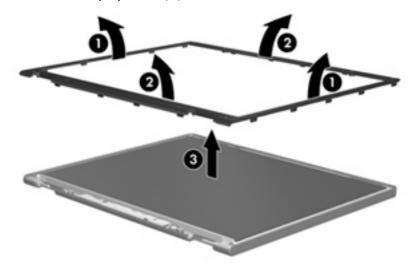

4. Disconnect all display panel cables (1) from the display inverter and remove the inverter (2).

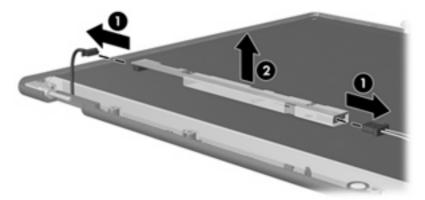

- 5. Remove all screws (1) that secure the display panel assembly to the display enclosure.
- 6. Remove the display panel assembly (2) from the display enclosure.

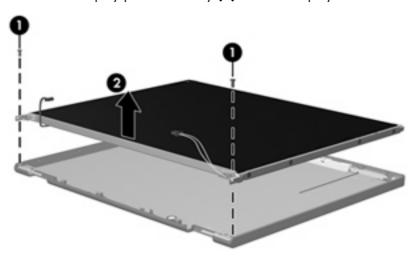

- 7. Turn the display panel assembly upside down.
- 8. Remove all screws that secure the display panel frame to the display panel.

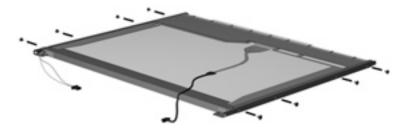

9. Use a sharp-edged tool to cut the tape (1) that secures the sides of the display panel to the display panel frame.

ENWW Display 127

10. Remove the display panel frame (2) from the display panel.

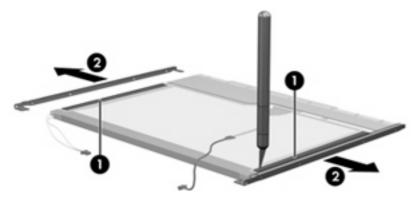

- 11. Remove the screws (1) that secure the backlight cover to the display panel.
- 12. Lift the top edge of the backlight cover (2) and swing it outward.

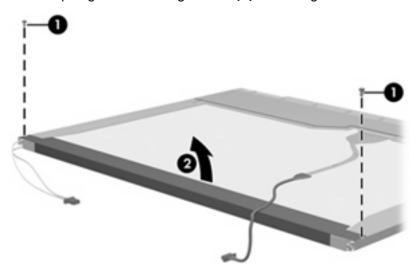

- 13. Remove the backlight cover.
- 14. Turn the display panel right-side up.

15. Remove the backlight cables (1) from the clip (2) in the display panel.

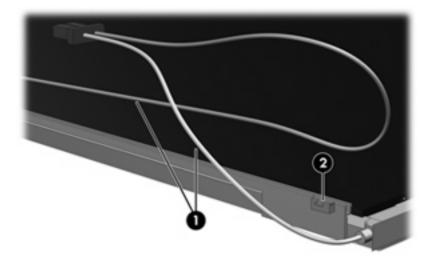

- 16. Turn the display panel upside down.
- 17. Remove the backlight frame from the display panel.

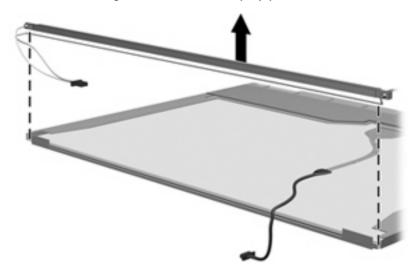

⚠ **WARNING!** The backlight contains mercury. Exercise caution when removing and handling the backlight to avoid damaging this component and causing exposure to the mercury.

ENWW Display 129

18. Remove the backlight from the backlight frame.

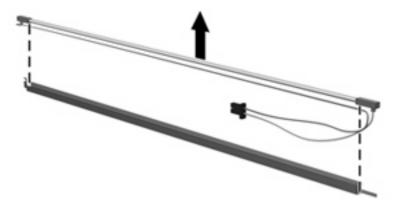

- 19. Disconnect the display cable (1) from the LCD panel.
- 20. Remove the screws (2) that secure the LCD panel to the display rear panel.
- 21. Release the LCD panel (3) from the display rear panel.
- 22. Release the tape (4) that secures the LCD panel to the display rear panel.

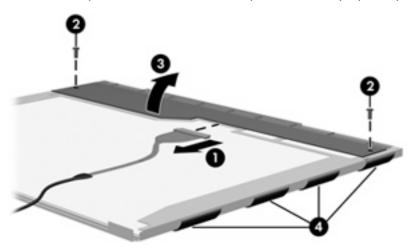

23. Remove the LCD panel.

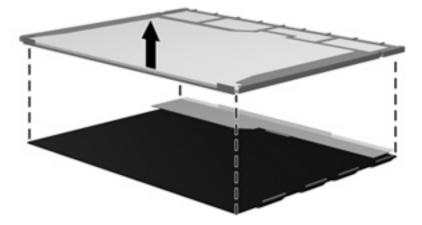

24. Recycle the LCD panel and backlight.

# Index

| Symbols/Numerics             | bezel                             | left-side 11                       |
|------------------------------|-----------------------------------|------------------------------------|
| 1394 port, location 11       | illustrated 20                    | lights 8                           |
|                              | spare part number 20, 27,         | rear 12                            |
| A                            | 53                                | right-side 13                      |
| AC adapter, spare part       | Bluetooth module                  | TouchPad 9                         |
| numbers 24, 26               | removal 67                        | composite audio and S-Video cable, |
| administrator password 86    | spare part number 18, 26,         | spare part number 24               |
| advanced Setup Utility       | 67                                | composite video cable 26           |
| features 85                  | Bluetooth module cable,           | computer feet                      |
| antenna                      | illustrated 22                    | locations 42                       |
| removal 56                   | boot options 86                   | spare part number 18, 26,          |
| spare part number 20, 26,    | boot order 86                     | 42                                 |
| 56                           | bottom components 14              | computer specifications 87         |
| applications key, Windows 7  | button components 6               | connector pin assignments          |
| audio board                  | button sound 86                   | audio-in 119                       |
| removal 66                   | buttons                           | audio-out 119                      |
| spare part number 18, 28,    | media 6                           | external monitor 120               |
| 66                           | power 6                           | headphone 119                      |
| audio, product description 2 | volume mute 6                     | microphone 119                     |
| audio-in jack                |                                   | modem 121                          |
| location 10                  | C                                 | monitor 120                        |
| pin assignments 119          | Cable Kit                         | network 121                        |
| audio-out jack               | contents 22                       | RJ-11 121                          |
| location 10                  | spare part number 19, 22,         | RJ-45 121                          |
| pin assignments 119          | 26                                | S-Video-out 122                    |
|                              | cables, service considerations 30 | Universal Serial Bus (USB) 122     |
| В                            | caps lock light 8                 | connectors, service                |
| backpack, spare part         | carrying case, spare part         | considerations 30                  |
| number 24, 26                | number 24, 26                     |                                    |
| backup 113                   | changing the Setup Utility        | D                                  |
| base enclosure, spare part   | language 83                       | Diagnostics menu 86                |
| number 18, 26                | chipset, product description 1    | Digital Media Slot 11              |
| battery                      | closing the Setup Utility 85      | Digital Media Slot light 11        |
| location 14                  | CMOS clearing 34                  | diskette drive                     |
| removal 36                   | components                        | precautions 30                     |
| spare part numbers 18, 27,   | bottom 14                         | product description 2              |
| 28, 36                       | button 6                          | display assembly                   |
| battery bay 14               | display 5                         | removal 51                         |
| battery light 8              | front 5, 10                       | spare part number 16, 27,          |
| battery release latch 14     | key 7                             | 51                                 |

ENWW Index 131

| display bezel                     | DVB-T tuner, spare part         | fn key 7                        |
|-----------------------------------|---------------------------------|---------------------------------|
| illustrated 20                    | number 24, 26                   | front components 5, 10          |
| spare part number 20, 27,         | DVD/CD-RW Combo Drive           | function keys 7                 |
| 53                                | precautions 30                  |                                 |
| Display Cable Kit, spare part     | removal 44                      | G                               |
| number 20, 27                     | spare part number 19, 23,       | graphics, product description 1 |
| display components                | 28, 44                          | grounding equipment and         |
| illustrated 20                    | specifications 90               | methods 33                      |
| recycling 125                     | DVD±RW and CD-RW Combo Drive    |                                 |
| spare part numbers 20             | precautions 30                  | H                               |
| display enclosure                 | removal 44                      | hard drive                      |
| illustrated 20                    | spare part numbers 19, 23,      | precautions 30                  |
| spare part number 20, 27          | 28, 44                          | product description 1           |
| display hinge                     | specifications 90               | removal 37                      |
| illustrated 20                    | specifications 70               | spare part numbers 18, 23,      |
| removal 54                        | E                               | 28, 37                          |
|                                   | electrostatic discharge 31      | specifications 89               |
| spare part number 20, 26,<br>55   | enhanced SATA support 86        | hard drive bay 14               |
|                                   |                                 | hard drive bay                  |
| Display Hinge Kit, spare part     | esc key 7                       | illustrated 21                  |
| number 20                         | Ethernet, product description 2 | removal 37                      |
| display inverter                  | expansion port 3 11             | hard drive self test 86         |
| illustrated 20                    | ExpressCard assembly            |                                 |
| spare part number 20, 26          | removal 75                      | headphone jack                  |
| display panel                     | spare part number 18, 26,       | location 10                     |
| illustrated 20                    | 75                              | pin assignments 119             |
| product description 1             | ExpressCard slot 11             | headset, spare part number 24   |
| removal 56                        | ExpressCard slot bezel          | hinge                           |
| spare part number 20, 27,         | illustrated 21                  | illustrated 20                  |
| 56                                | external media cards, product   | removal 54                      |
| Display Screw Kit, spare part     | description 2                   | spare part number 20, 26,       |
| number 20, 26                     | external monitor port           | 55                              |
| display specifications 88         | location 11                     |                                 |
| display switch 5                  | pin assignments 120             |                                 |
| display switch module             |                                 | I/O address specifications 92   |
| illustrated 20                    | F                               | infrared emitter, spare part    |
| removal 55                        | fan/heat sink assembly          | number 24, 26                   |
| spare part number 20              | removal 78                      | infrared lens 10                |
| docking support, product          | spare part number 18, 28,       | interrupt specifications 91     |
| description 3                     | 78                              | inverter                        |
| Door/Cover Kit                    | fan/heat sink assembly mounting | illustrated 20                  |
| contents 21                       | bracket                         | removal 53                      |
| spare part number 17, 21          | installation 80                 | spare part number 20, 26,       |
| drive light 8                     | spare part number 80            | 54                              |
| drivers, reinstalling 116         | fan/heat sink mounting bracket  |                                 |
| drives                            | spare part number 18, 26        | J                               |
| boot order 86                     | feet                            | jacks                           |
| preventing damage 30              | locations 42                    | audio-in 10                     |
| DVB-T antenna adapter, spare part | spare part number 18, 26,       | audio-out 10                    |
| number 24, 26                     | 42                              | headphone 10                    |
| 110111DOI 27, 20                  | fingerprint reader 83           | microphone 10                   |
|                                   | <b>5</b> 1                      | modem 13                        |

132 Index ENWW

| network 11                       | memory module compartment cover               | passwords 86                    |
|----------------------------------|-----------------------------------------------|---------------------------------|
| RJ-11 13                         | illustrated 21                                | plastic parts 29                |
| RJ-45 11                         | removal 43                                    | pointing device                 |
| S-Video-out jack 11              | spare part number 43                          | components 9                    |
| '                                | microphone                                    | product description 3           |
| K                                | location 5                                    | ports                           |
| key components 7                 | product description 2                         | 1394 11                         |
| keyboard                         | removal 56                                    | _                               |
|                                  |                                               | external monitor port 11        |
| product description 3            | microphone jack                               | monitor port 11                 |
| removal 46                       | location 10                                   | product description 2           |
| spare part numbers 17, 27,       | pin assignments 119                           | Universal Serial Bus (USB) 11,  |
| 46                               | model name 1                                  | 13                              |
| keypad keys 7                    | modem jack                                    | power button 6                  |
| keys                             | location 13                                   | power button board cable,       |
| esc 7                            | pin assignments 121                           | illustrated 22                  |
| fn 7                             | modem module                                  | power connector 13              |
| function 7                       | product description 2                         | power connector cable           |
| Windows applications 7           | removal 64                                    | removal 72                      |
| Windows logo 7                   | spare part number 17, 26,                     | spare part number 18, 28,       |
| - vviiidows iogo 7               | 64                                            | 72                              |
| L                                | modem module cable                            | power cord set requirements 123 |
| language support 83, 86          | illustrated 22                                | power cord, spare part          |
| LED board cable, illustrated 22  | removal 75                                    | numbers 24, 25                  |
| left-side components 11          | monitor port                                  | power light 8                   |
| light components 8               | location 11                                   | power requirements, product     |
| lights                           | pin assignments 120                           | description 3                   |
| battery 8                        | mouse, spare part numbers 24,                 | power-on password 86            |
| caps lock 8                      | 26                                            | processor                       |
| drive 8                          | 20                                            | •                               |
| media button 8                   | N                                             | product description 1           |
| num lock 8                       |                                               | removal 81                      |
|                                  | navigating in the Setup Utility 84            | spare part numbers 18, 27,      |
| power 8                          | network jack                                  | 81                              |
| volume down 8                    | location 11                                   | product description             |
| volume mute 8                    | pin assignments 121                           | audio 2                         |
| volume up 8                      | num lock light 8                              | chipset 1                       |
| wireless 10                      |                                               | diskette drive 2                |
|                                  | 0                                             | display panel 1                 |
| M                                | operating system, product                     | docking support 3               |
| main menu 85                     | description 3                                 | Ethernet 2                      |
| mass storage devices, spare part | optical drive                                 | external media cards 2          |
| numbers 23                       | location 13                                   | graphics 1                      |
| media button 6                   | precautions 30                                | hard drives 1                   |
| media button light 8             | product description 2                         | keyboard 3                      |
| memory map specifications 94     | removal 44                                    |                                 |
| memory module                    | spare part numbers 19, 23,                    | memory module 1                 |
| product description 1            | 44                                            | microphone 2                    |
| removal 42                       | _                                             | modem module 2                  |
|                                  | specifications 90                             | operating system 3              |
| spare part numbers 18, 28,       | D                                             | optical drives 2                |
| 42                               |                                               | pointing devices 3              |
| memory module compartment 14     | packing guidelines 32<br>password clearing 34 | ports 2                         |

ENWW Index 133

| power requirements 3               | serial number 15, 35            | T                                                |
|------------------------------------|---------------------------------|--------------------------------------------------|
| processors 1                       | service considerations 29       | thermal paste, replacement 79                    |
| product name 1                     | serviceability, product         | tools required 29                                |
| security 3                         | description 3                   | top components 6                                 |
| serviceability 3                   | Setup Utility                   | top cover                                        |
| wireless 2                         | changing the language 83        | removal 57                                       |
| product name 1                     | Diagnostics menu 86             | spare part number 17, 28,                        |
| •                                  | displaying system               | 57                                               |
| R                                  | information 84                  | TouchPad                                         |
| rear components 12                 | Main menu 85                    | removal 60                                       |
| recovery discs 115                 | navigating 84                   | spare part number 17, 28,                        |
| recovery partition, deleting 118   | overview 83                     | 60                                               |
| recovery, system 117               | Security menu 86                | TouchPad components                              |
| remote control, spare part         | selecting 84                    | left button <sup>'</sup> 9                       |
| numbers 24, 26, 27                 | starting 83                     | light 9                                          |
| removal/replacement                | System Configuration menu 86    | on/off button 9                                  |
| preliminaries 29                   | using advanced features 85      | right button 9                                   |
| procedures 35                      | software                        | scroll zone 9                                    |
| restore points 114                 | reinstalling 116                | TouchPad 9                                       |
| RF input adapter cable without     | updating 118                    | transporting guidelines 32                       |
| ferrite 26                         | speaker assembly                | TV tuner antenna, spare part                     |
| RF input adapter cable, spare part | removal 70                      | number 24, 27                                    |
| number 24                          | _                               | TV tuner, spare part number 24,                  |
| right-side components 13           | spare part number 17, 26,<br>70 | 27                                               |
| RJ-11 jack                         |                                 | 27                                               |
| location 13                        | speakers 6                      | U                                                |
| pin assignments 121                | specifications                  | Universal Serial Bus (USB) port                  |
| RJ-45 jack                         | computer 87                     | locations 11, 13                                 |
| location 11                        | display 88                      |                                                  |
|                                    | DVD/CD-RW Combo Drive 90        | pin assignments 122                              |
| 1                                  | DVD±RW and CD-RW Combo          | unknown password 34<br>USB board                 |
| RTC battery removal 41             | Drive 90                        | removal 68                                       |
|                                    | hard drive 89                   | _                                                |
| spare part number 18, 26,<br>41    | I/O addresses 92                | spare part number 18, 26,<br>68                  |
|                                    | interrupts 91                   |                                                  |
| Rubber Feet Kit, spare part        | memory map 94                   | USB digital drive, spare part                    |
| number 18, 26, 42                  | optical drive 90                | number 25                                        |
| S                                  | system DMA 91                   | USB/power connector board cable                  |
|                                    | static-shielding materials 33   | illustrated 22                                   |
| S-Video-out jack<br>location 11    | switch cover                    | V                                                |
|                                    | removal 49                      |                                                  |
| pin assignments 122                | spare part number 17, 28,       | vents 12, 14                                     |
| Screw Kit                          | 49                              | video memory 86                                  |
| contents 95                        | system board                    | volume down light 8                              |
| spare part number 25, 26           | removal 73                      | volume mute button 6                             |
| screw listing 95                   | spare part numbers 18, 27,      | volume mute light 8                              |
| secondary hard drive self test 86  | 73                              | volume scroll zone 6                             |
| security cable slot 13             | System Configuration menu 86    | volume up light 8                                |
| Security menu 86                   | system DMA 91                   | <b>W</b>                                         |
| security, product description 3    | system information 84, 85       | W                                                |
| selecting in the Setup Utility 84  | system memory map 94            | Windows applications key 7<br>Windows logo key 7 |

134 Index ENWW

```
wireless antenna
  removal 56
  spare part number 20, 26,
    56
Wireless Antenna Kit, spare part
 number 20, 26, 56
wireless light 10
wireless module compartment 14
wireless module compartment cover
  illustrated 21
  removal 39
wireless switch 10
wireless switch board
  removal 62
  spare part number 18, 26,
wireless, product description 2
WLAN module
  removal 39
  spare part numbers 18, 26,
    27, 28, 39
workstation guidelines 32
```

ENWW Index 135

136 Index ENWW